## **PARAMETRIZATION VIA NFC**

### **WEBINAR SERIES:** HOW TO BUILD NFC APPLICATIONS

JORDI JOFRE NFC READERS NFC EVERYWHERE 21/02/2017

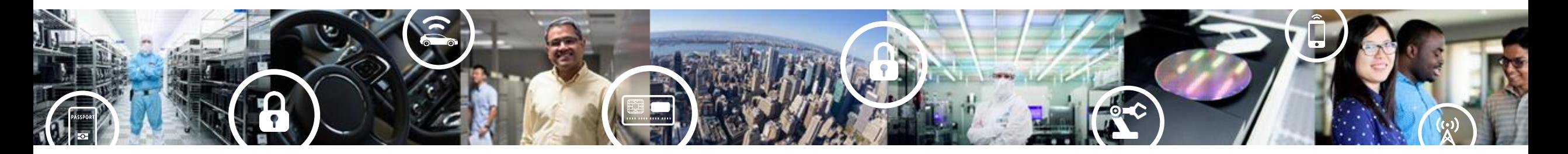

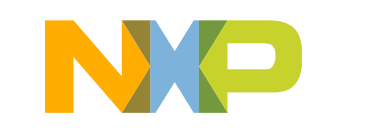

**SECURE CONNECTIONS** FOR A SMARTER WORLD

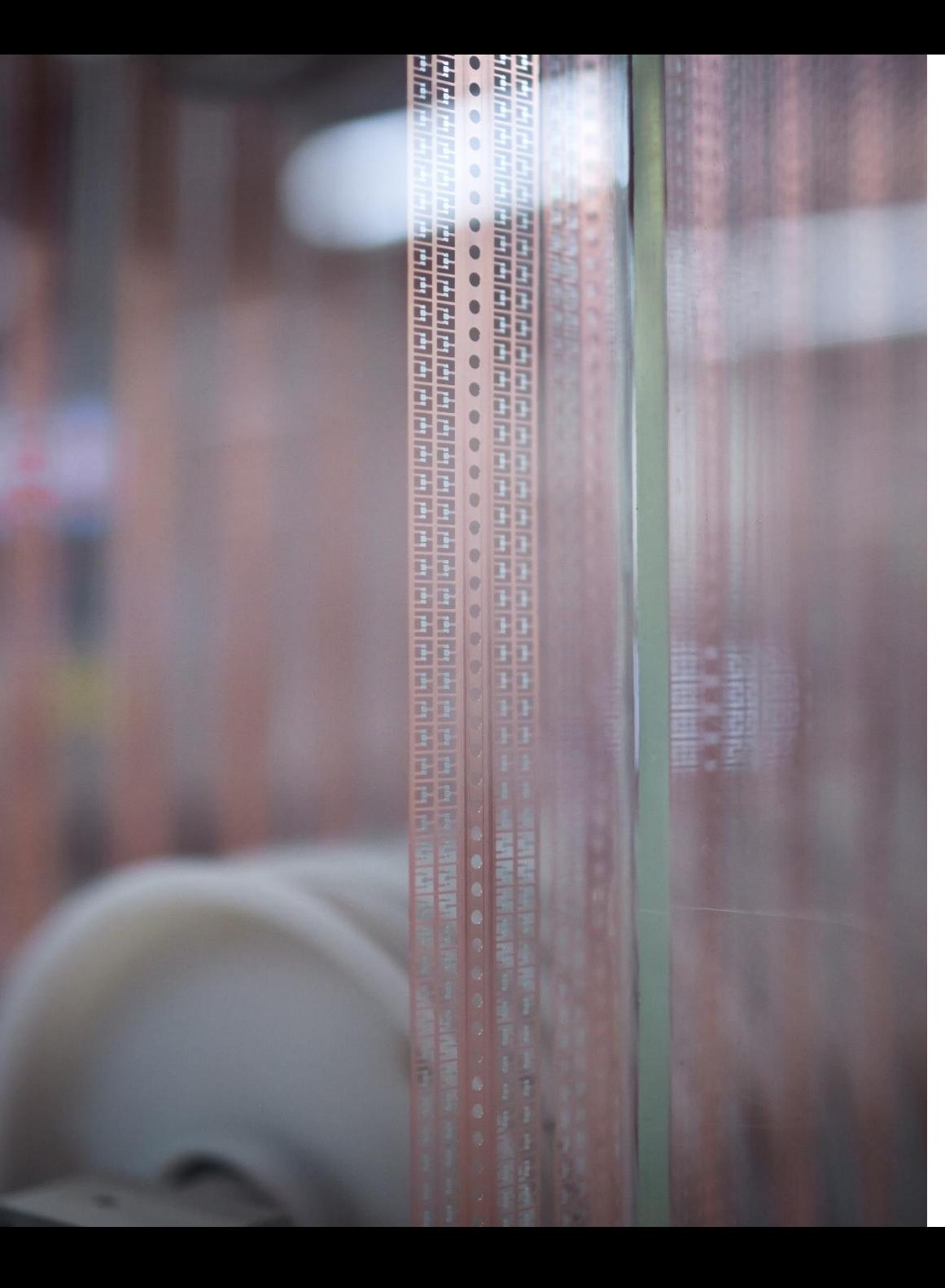

### **Parametrization via NFC** Agenda

- NFC DIN rail module demo
	- −Demo functionality
	- −Hardware details
	- −How the NTAG I<sup>2</sup>C *plus* is used
	- −MCU / embedded software integration
	- −Phone / NFC device software integration
	- −Available resources
- Wrap up and Q&A

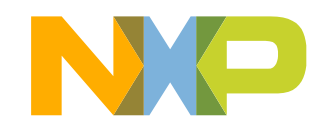

# **NFC DIN RAIL MODULE DEMO**  DEMO FUNCTIONALITY

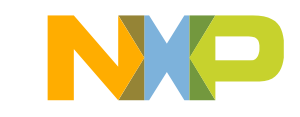

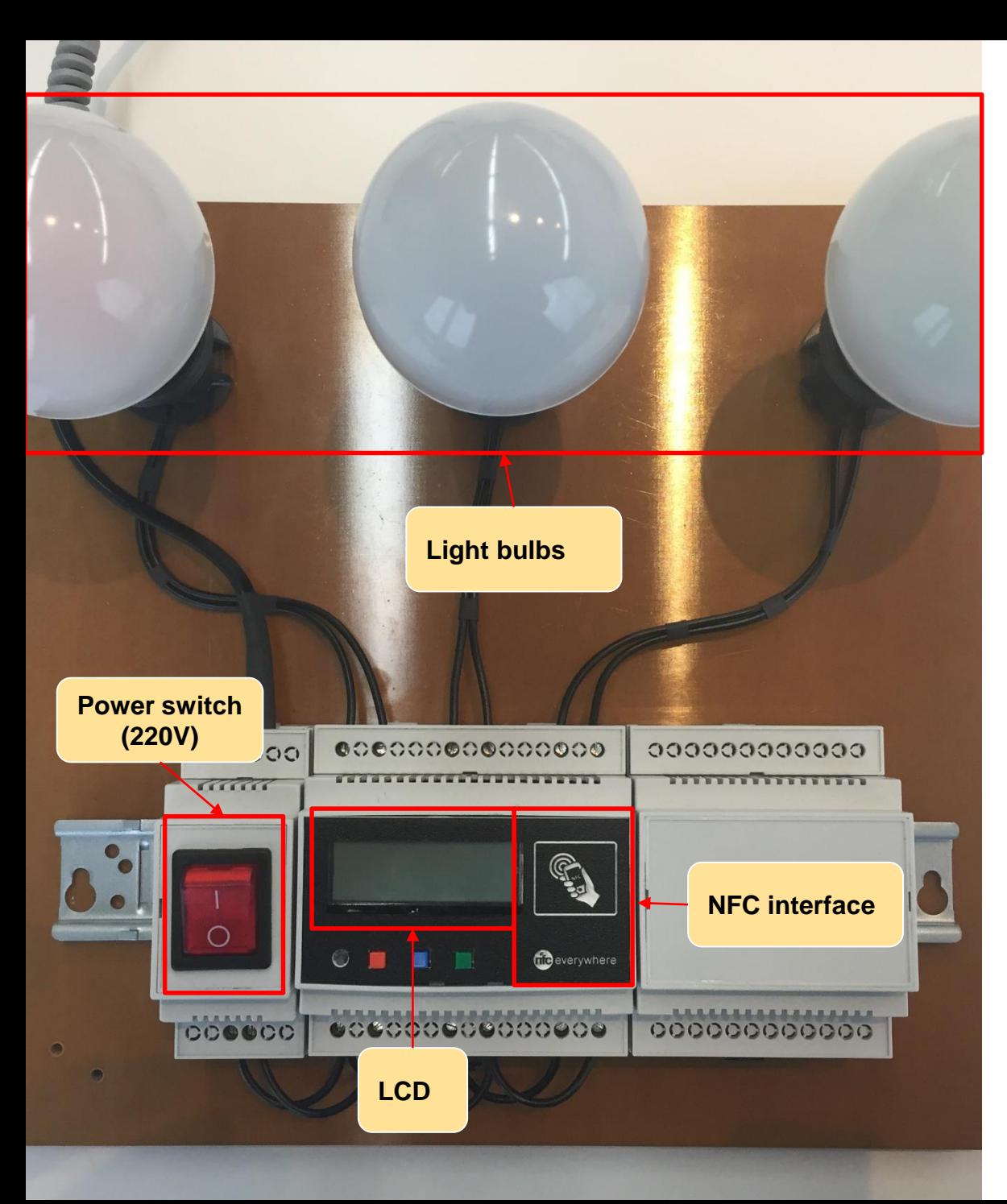

### **NFC DIN rail module demo Elements**

- It demonstrates the use of NFC for:
	- 1. Wireless parametrization & Zero power configuration
	- 2. Product diagnosis
	- 3. Wireless firmware update

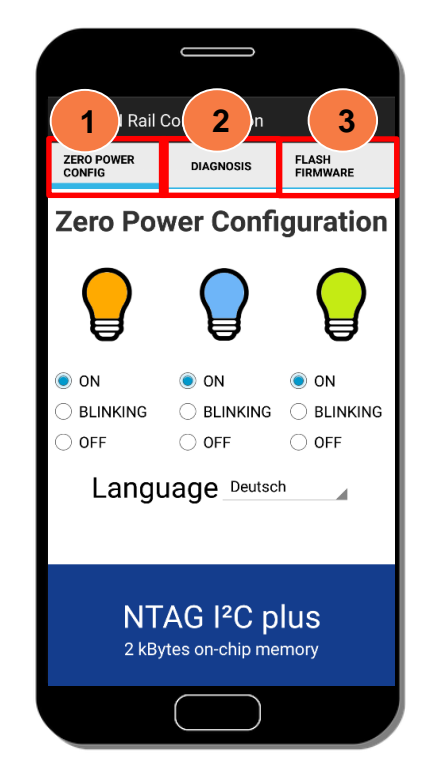

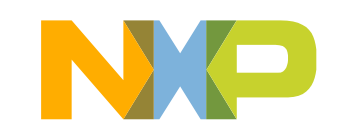

### **Wireless parametrization & zero power configuration**

**Wireless parametrization with DIN module powered**

**Zero power operation with the DIN module powered off**

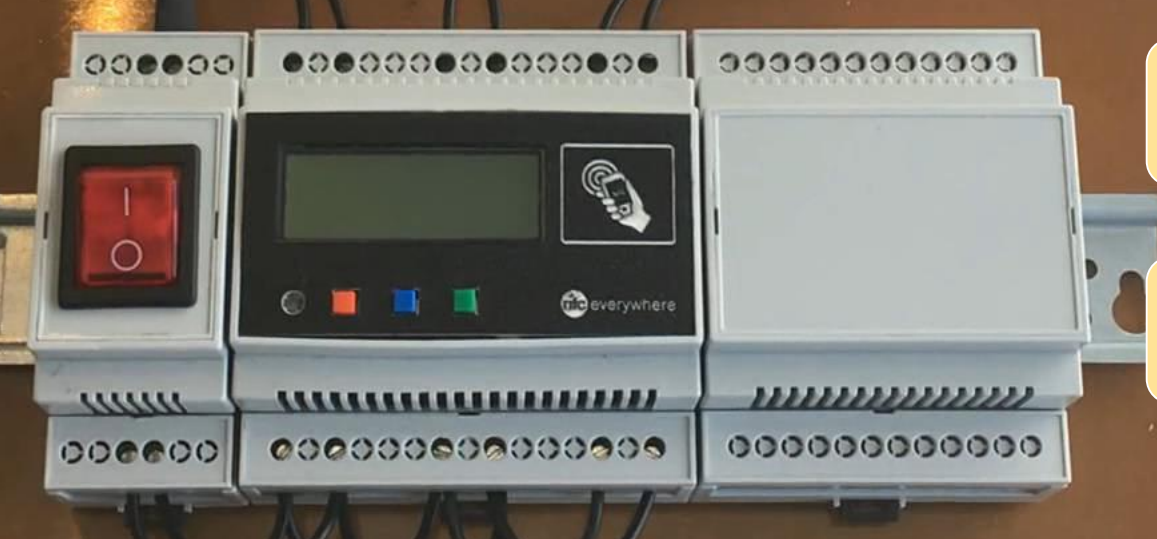

**With a tap, settings are saved in the DIN module**

**When the DIN module is powered, it loads the stored configuration**

### **Product diagnosis – Read switching counters**

**Product diagnostics can be retrieved even with the DIN module powered off**

 $000000$  $000000$ G  $\blacksquare$ 青  $\Box$ Geverywhere  $\boldsymbol{m}$  $\mu\mu\mu\mu$ 00000000000000 00000 000000

00000 Apps **NOCH** TestDesfire Sample AirDroid Application My MWC Filter Demo Snackson **With a tap, phone displays the light bulb switching counters value**

**COMMERCIAL COMPOSITION** 

**SAMSUNG** 

 $-1$   $-1$   $-1$   $-1$   $-1$ 

Kinetis BLE

Toolbox

### **Product diagnosis – Reset switching counters**

 $000000$ 

 $\mu\mu\mu\mu$ 

000000

 $0000000000000000$ 

**TI** 

00000000000000

 $\blacksquare$ 

 $\mathbb{Q}$ 

Geverywhere

cccc

**Product diagnostics can be reset even with the DIN module powered off**

**SAMSUNG** 0000 DIN Rail Configuration **ZERO POWER** FLASH<br>FIRMWARE **DIAGNOSIS CONFIG Diagnosis** Switch-on count 23 23 **With a tap, phone resets the light bulb switching counters to zero** Diagnosis via NFC powered or unpowered ,,,,,,,,,,,,, 000000000

### **Wireless firmware upgrade**

**After flashing the new FW, light bulb blinking frequency is now higher**

 $0.000000000000000$ 

 $\Box$  $\blacksquare$ 

 $\blacksquare$ 

 $000000$ 

 $\mu\mu\mu\mu$ 

000000

peecocococ

mmm

2000000

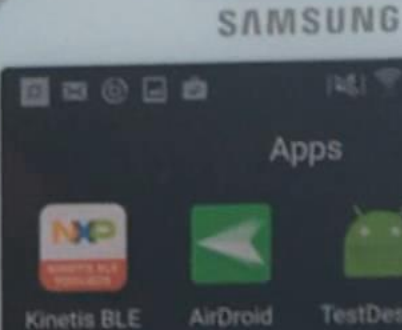

 $\bullet$  compare

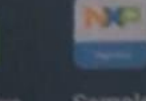

Toolbox

TestDesfire Sample

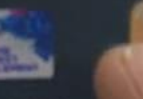

Snackson Filter Demo

My MWC

**Wait until binary file transfer is completed**

**STATISTICS** 

**Phone app lets us select the new binary file to be flashed**

> <u> 111111111111111111111</u> **Keep the right button pressed to enter in "flash" mode**

 $\mathbb{Q}$ 

Geverywhere

# **HARDWARE DETAILS**

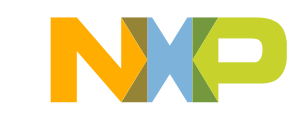

# **Disassembling NFC DIN rail module demo (I)**

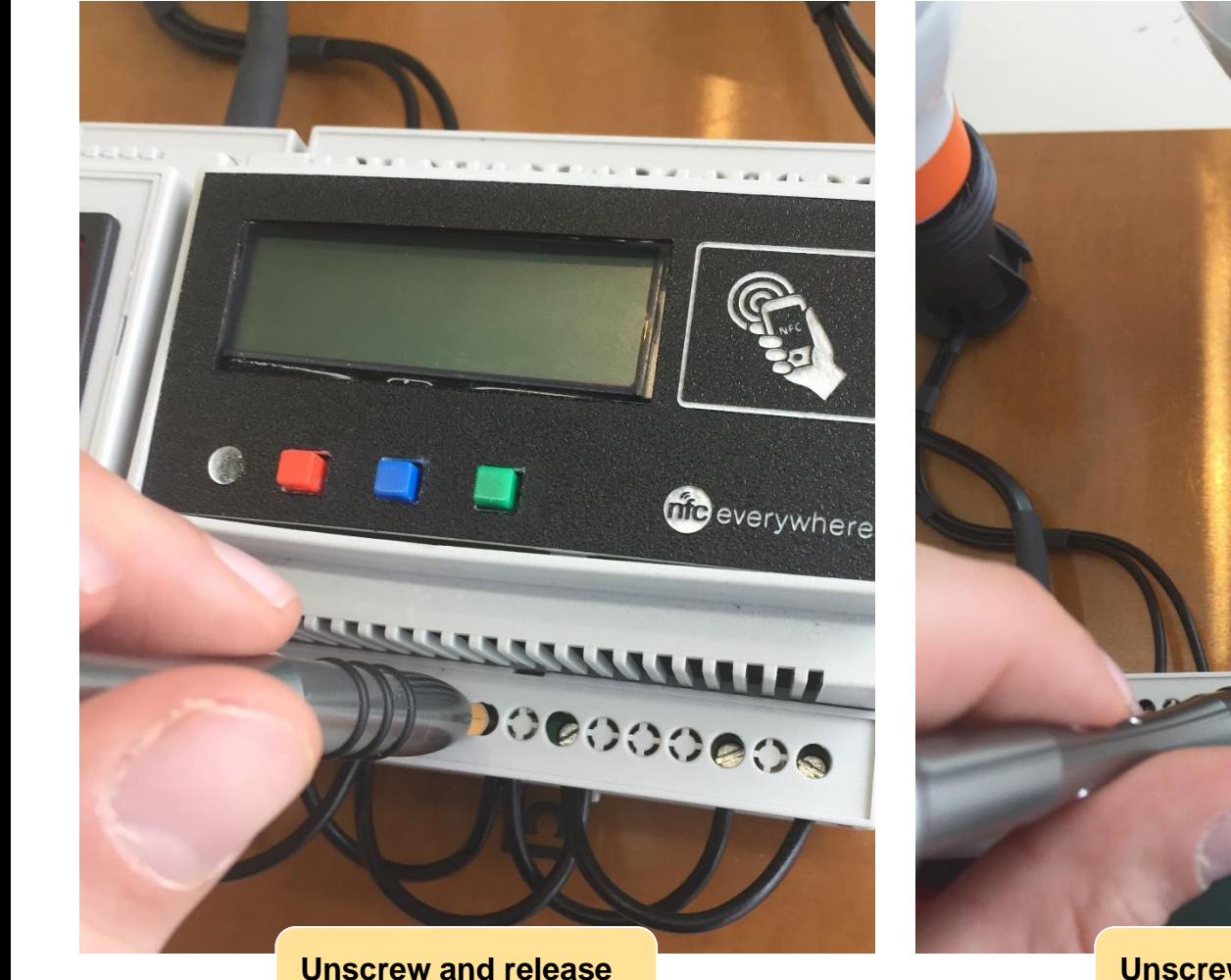

**the power wires**

Mobile<br>Knowledge

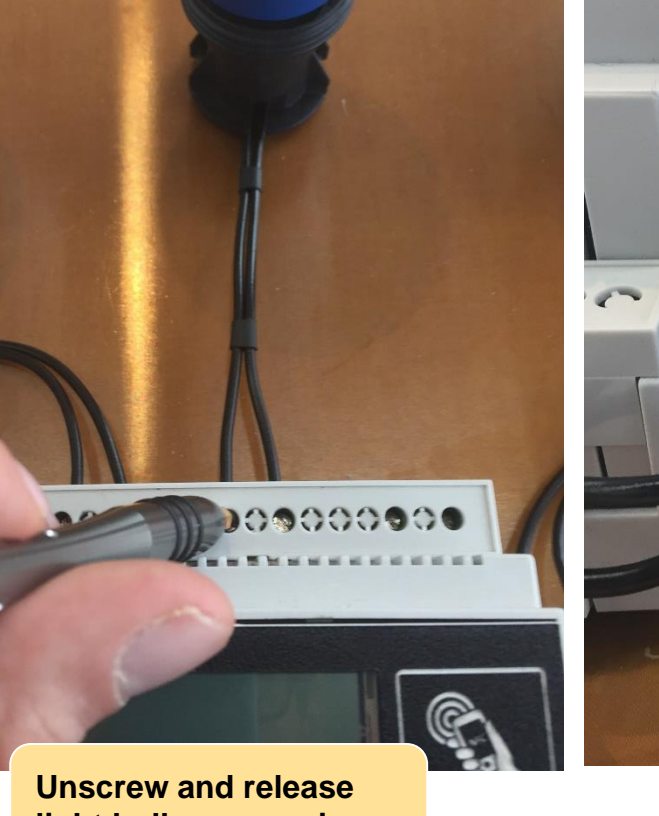

**light bulb power wires**

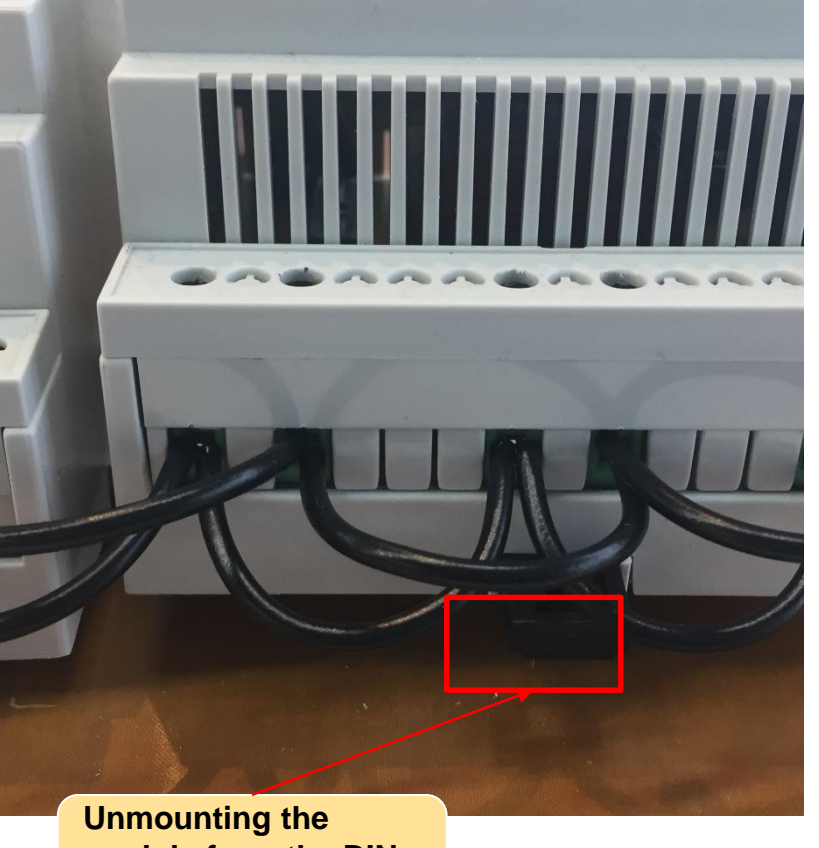

**The County of County County** 

**module from the DIN rail**

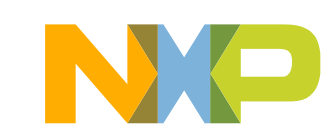

# **Disassembling NFC DIN rail module demo (II)**

**from the DIN rail**

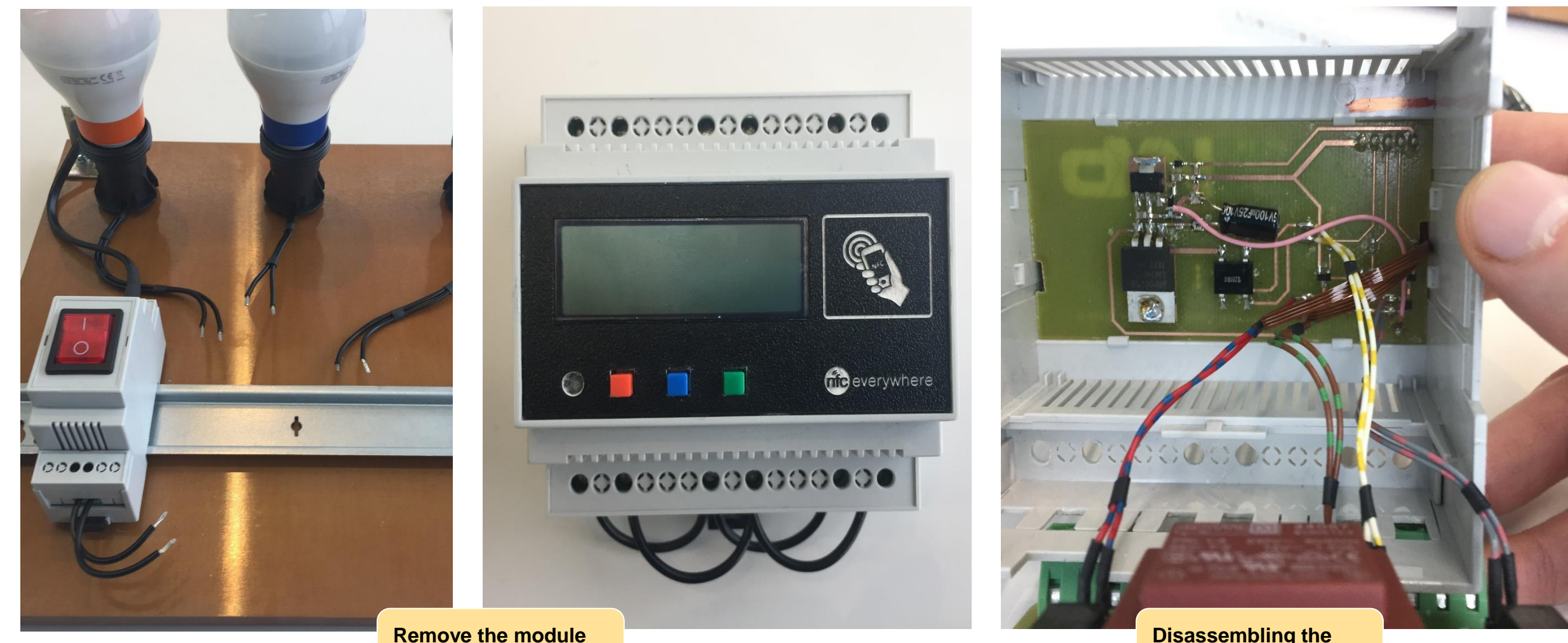

**Disassembling the module**

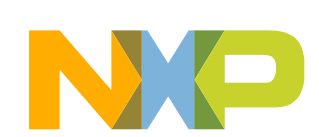

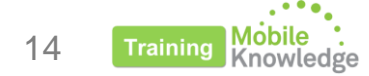

# **Hardware details - Transformer PCB**

The transformer PCB includes:

- Three electromechanical relays controlling the light bulbs.
- Transformer converting 220 V to 12 V to supply the switching PCB.

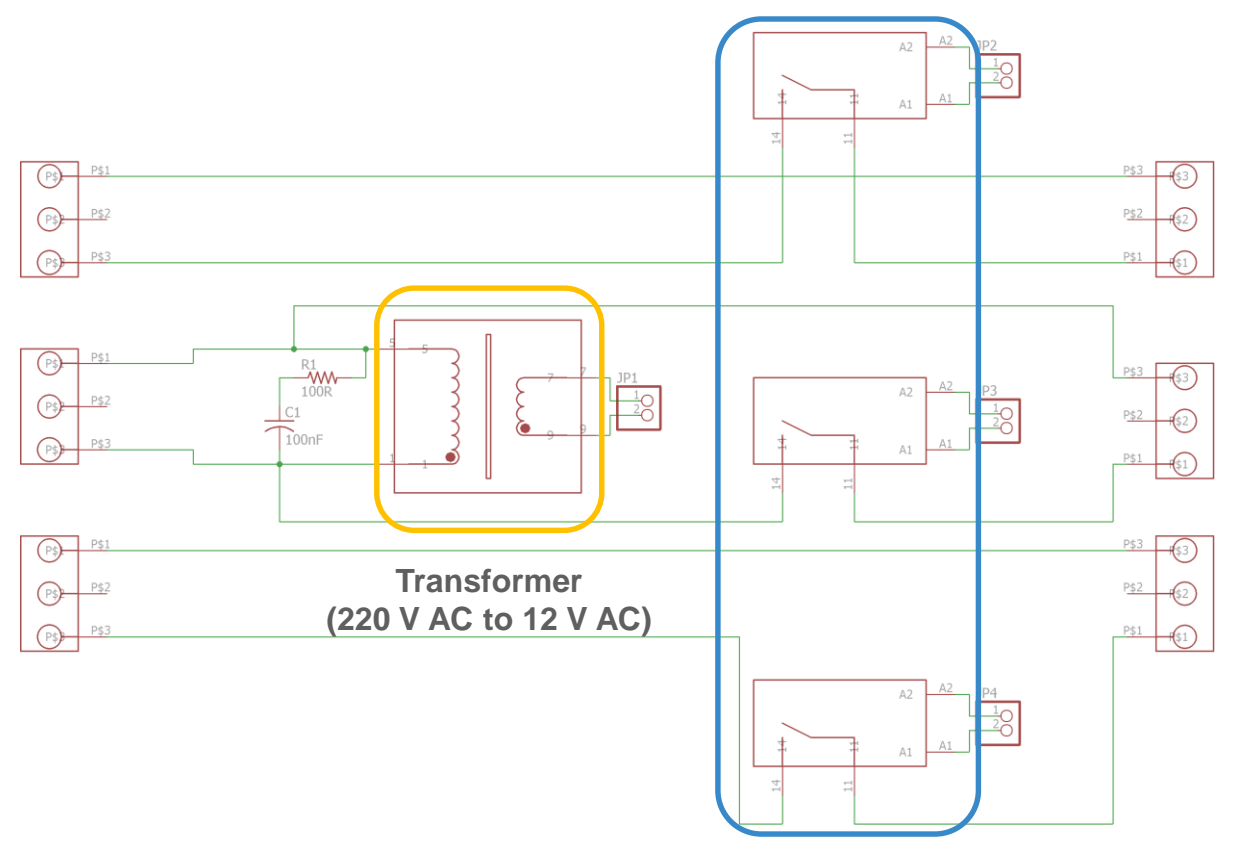

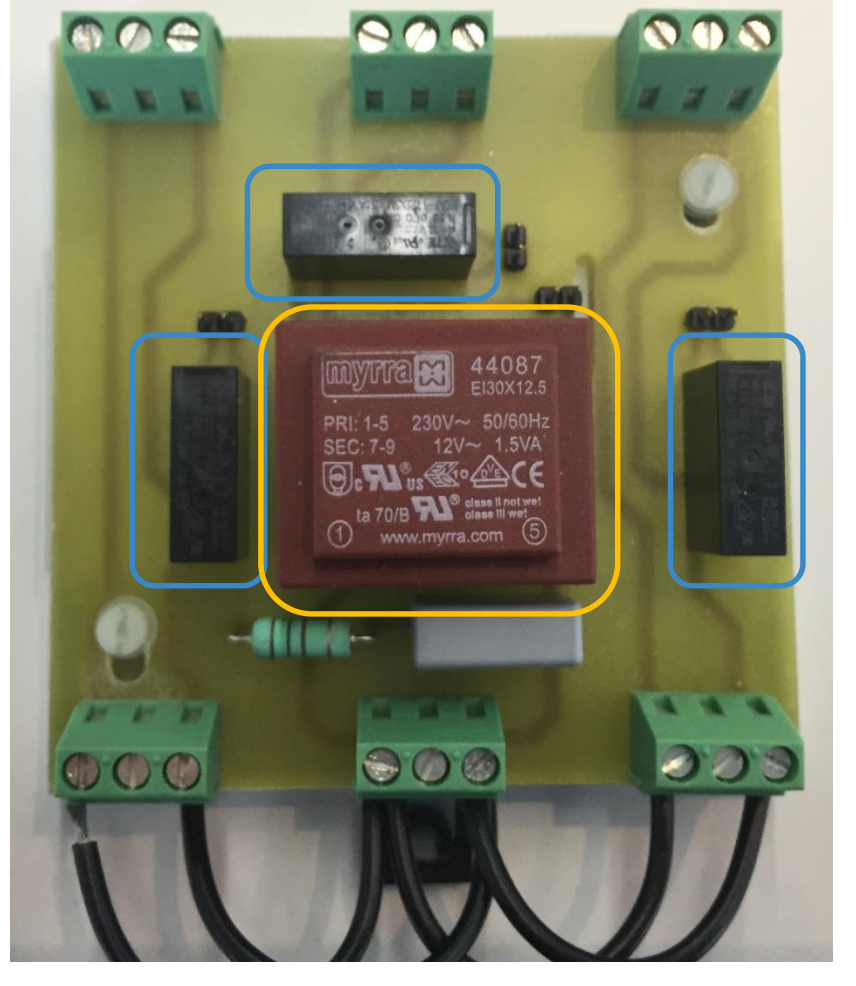

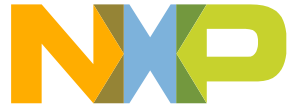

**Electro mechanical relays operating light bulbs**

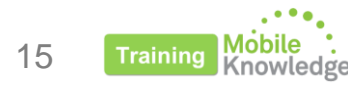

# **Hardware details - Switching PCB**

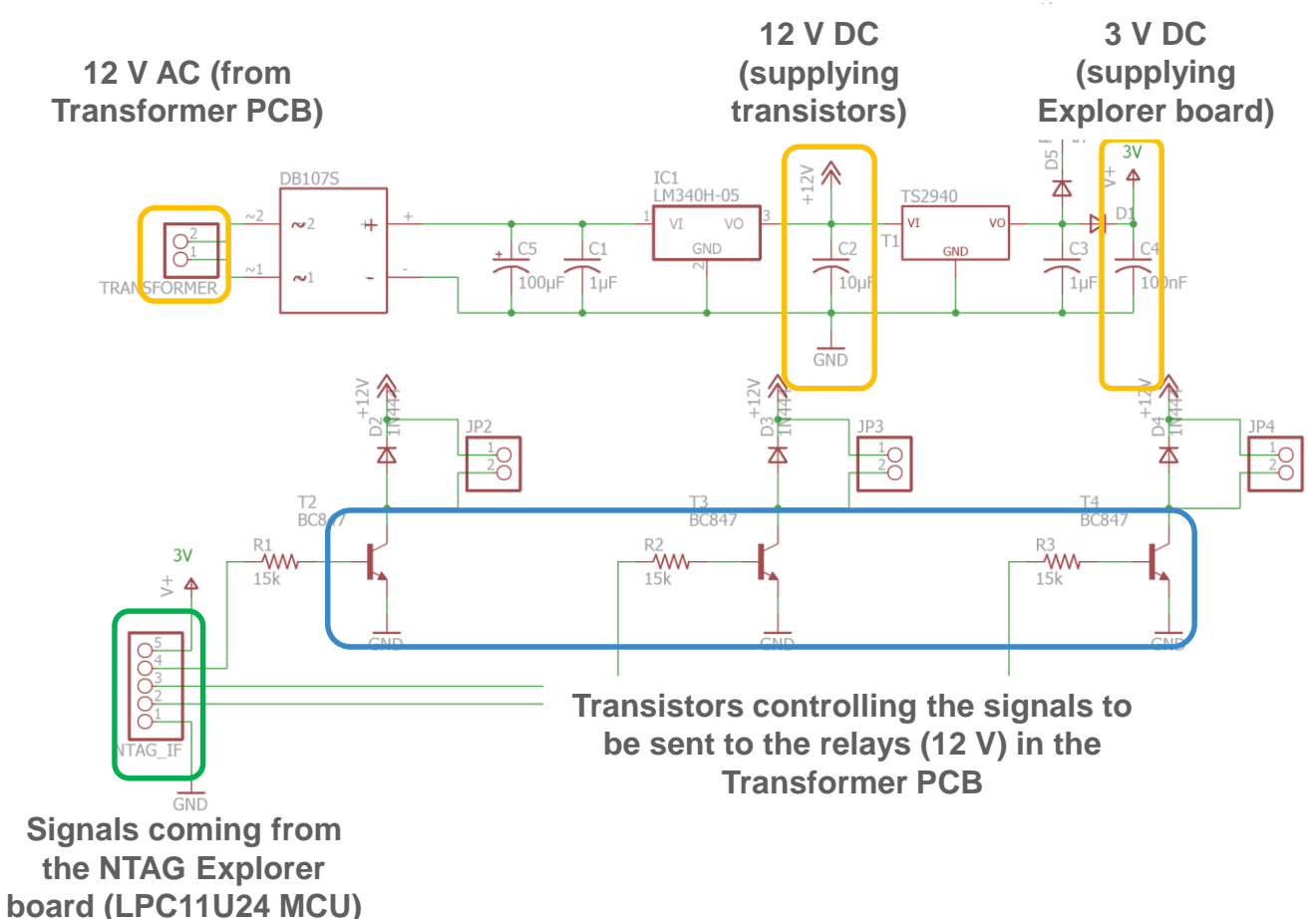

The switching PCB contains:

- Power supply unit (AC/DC converter from 12V AC to 12V DC and 3V DC)
- Transistors controlling the input signal to be sent to the relays in the Transfomer PCB

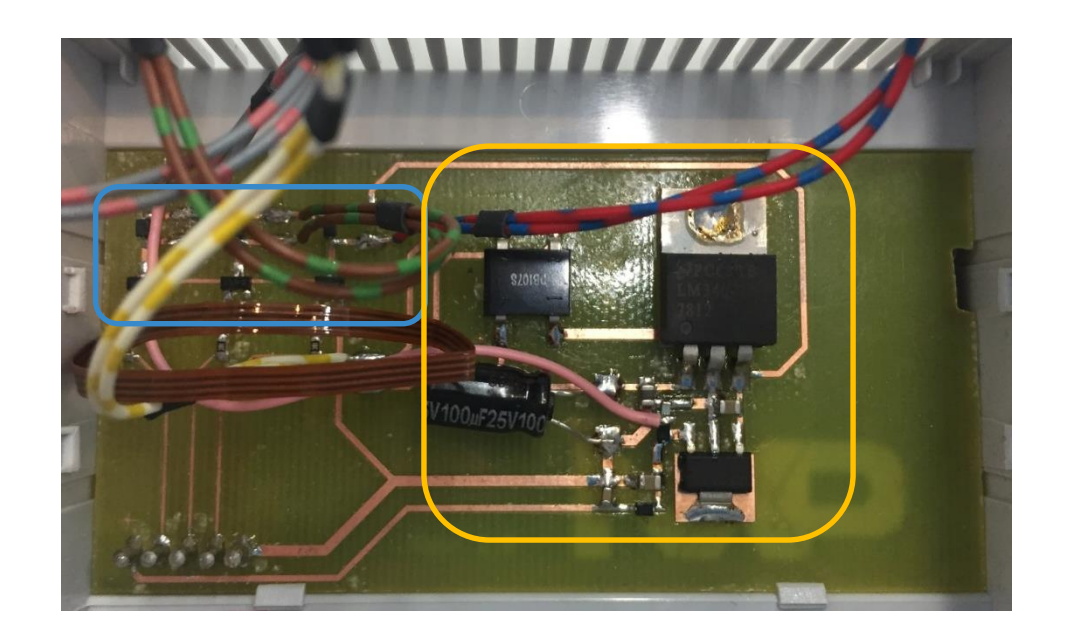

16 **Training** 

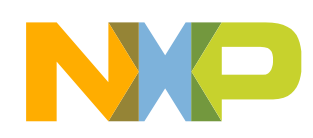

# **Hardware details - Explorer board + NTAG I<sup>2</sup>C** *plus* **flex antenna**

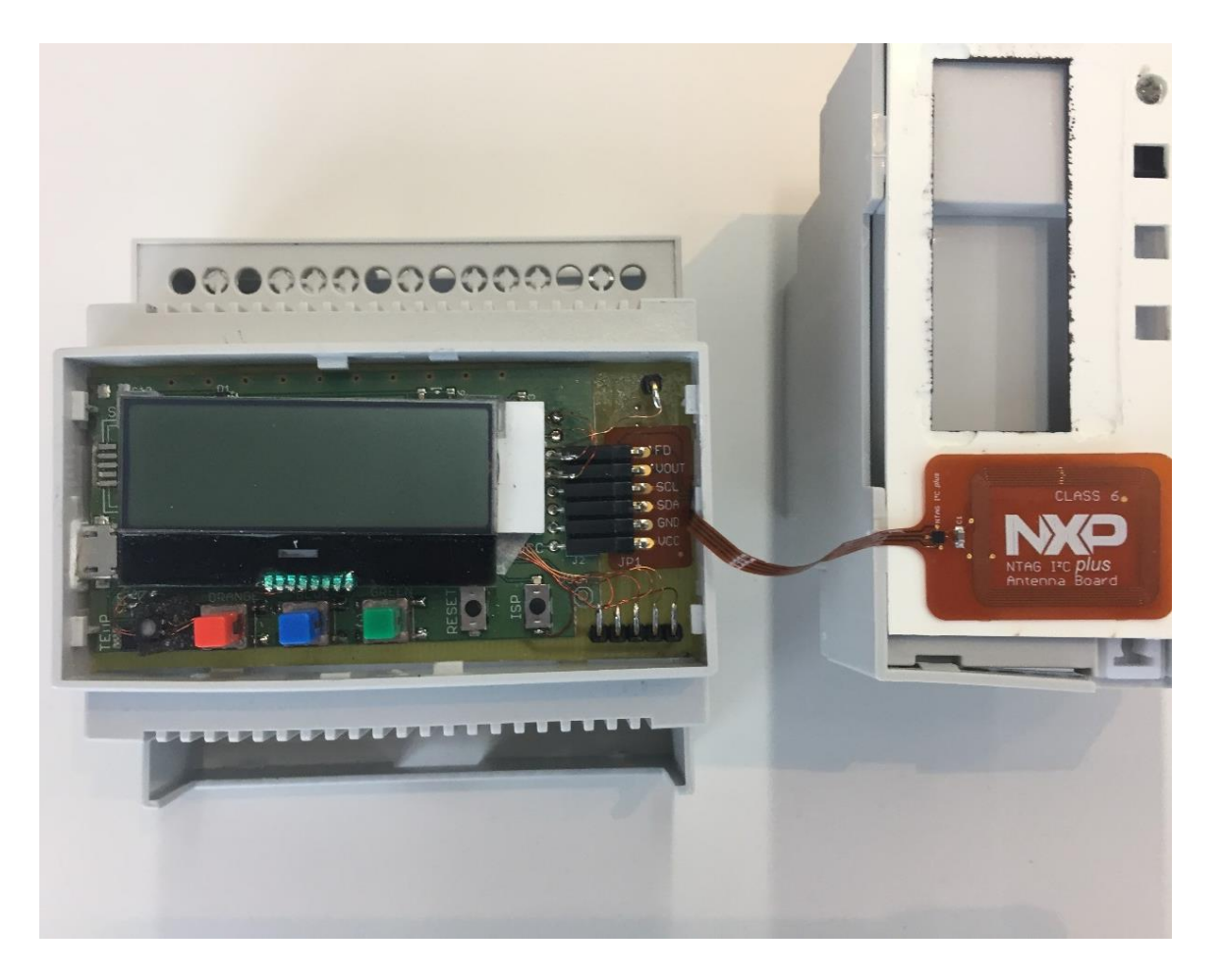

- About the Explorer board HW:
	- − 5 buttons (3 Color buttons, RESET and ISP)
	- − NXP LM75B digital temperature sensor
	- − NXP **LPC11U24** 32-bit ARM Cortex-M0 microcontroller
	- − thermal watchdog
	- − RGB light
	- − LCD display
	- − microUSB for PC connection
	- − JTAG for FW upload
	- − I <sup>2</sup>C Bus Connector
- Class 6 flex antenna embedding NTAG I<sup>2</sup>C *plus*

\* Design files for the **Explorer board**, **Class 4 antenna** and **Class 6 flex antenna** can be found in: [http://www.nxp.com/products/wireless-connectivity/nfc-and-reader-ics/connected-tag-solutions/ntag-ic-plus-explorer-kit-development-kit:OM5569-NT322E?tab=Design\\_Tools\\_Tab](http://www.nxp.com/products/wireless-connectivity/nfc-and-reader-ics/connected-tag-solutions/ntag-ic-plus-explorer-kit-development-kit:OM5569-NT322E?tab=Design_Tools_Tab)

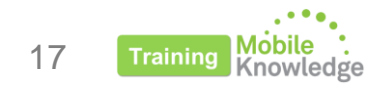

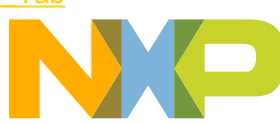

# **NTAG I<sup>2</sup>C** *plus* **Explorer demokit and variants**

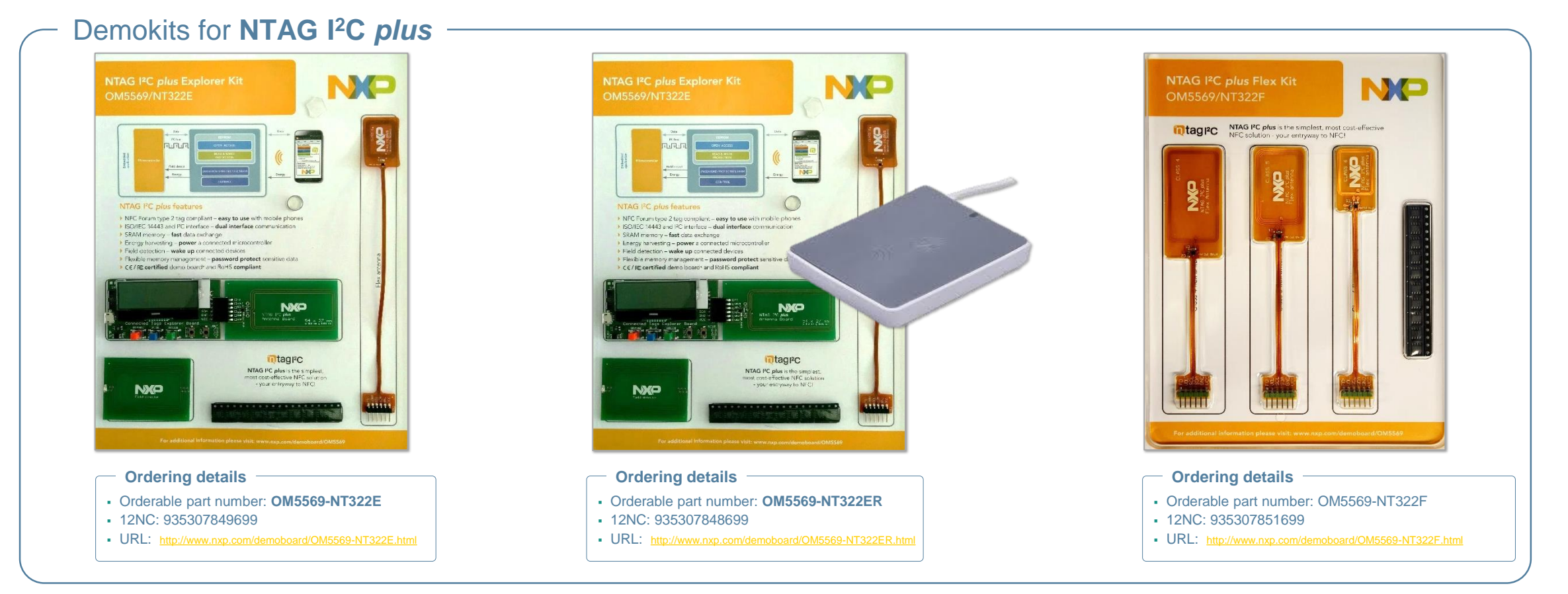

### \* NTAG I<sup>2</sup>C *plus* Explorer demokit info and ordering details:

<http://www.nxp.com/products/identification-and-security/nfc-and-reader-ics/connected-tag-solutions/ntag-ic-iplus-i-explorer-kit:OM5569-NT322E>

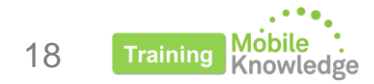

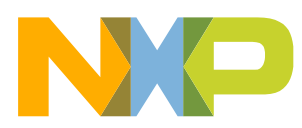

# **HOW THE NTAG I<sup>2</sup>C** *PLUS* **IS USED** PRODUCT FEATURES

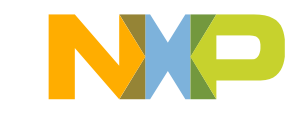

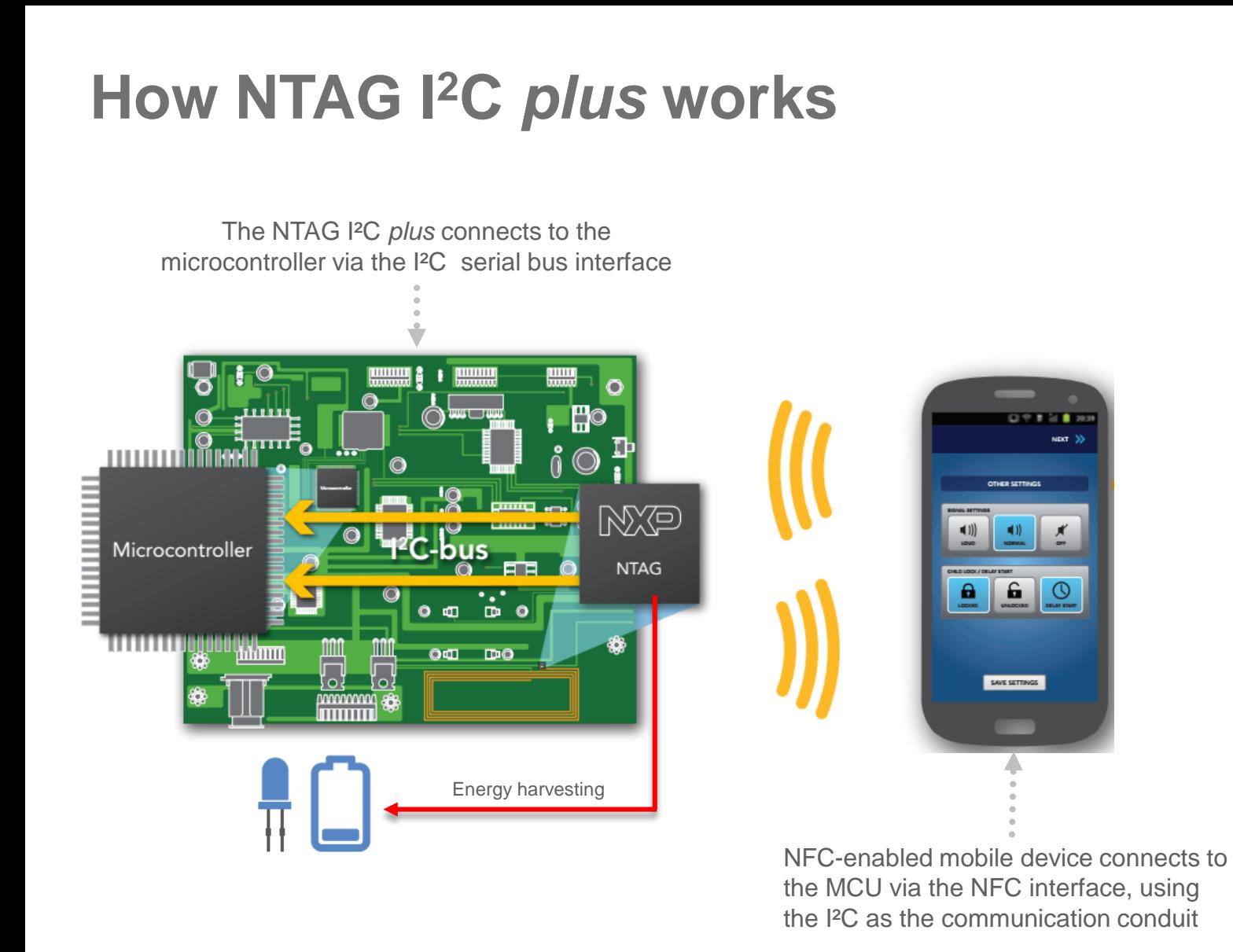

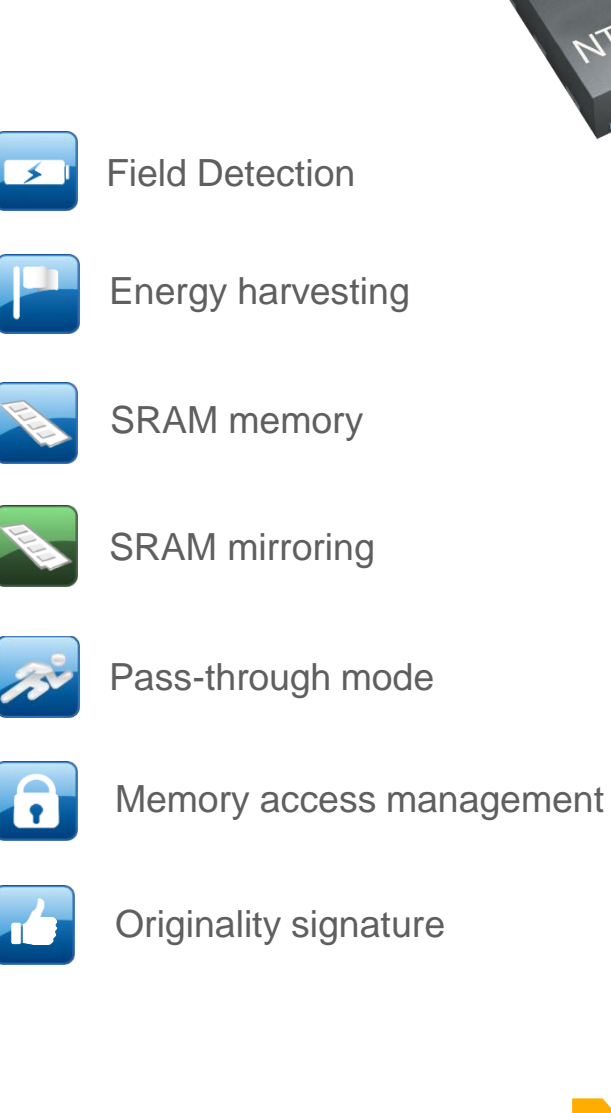

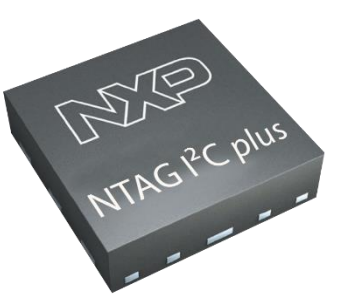

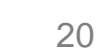

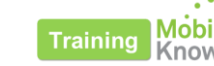

# **Data exchange between I<sup>2</sup>C and NFC interfaces**

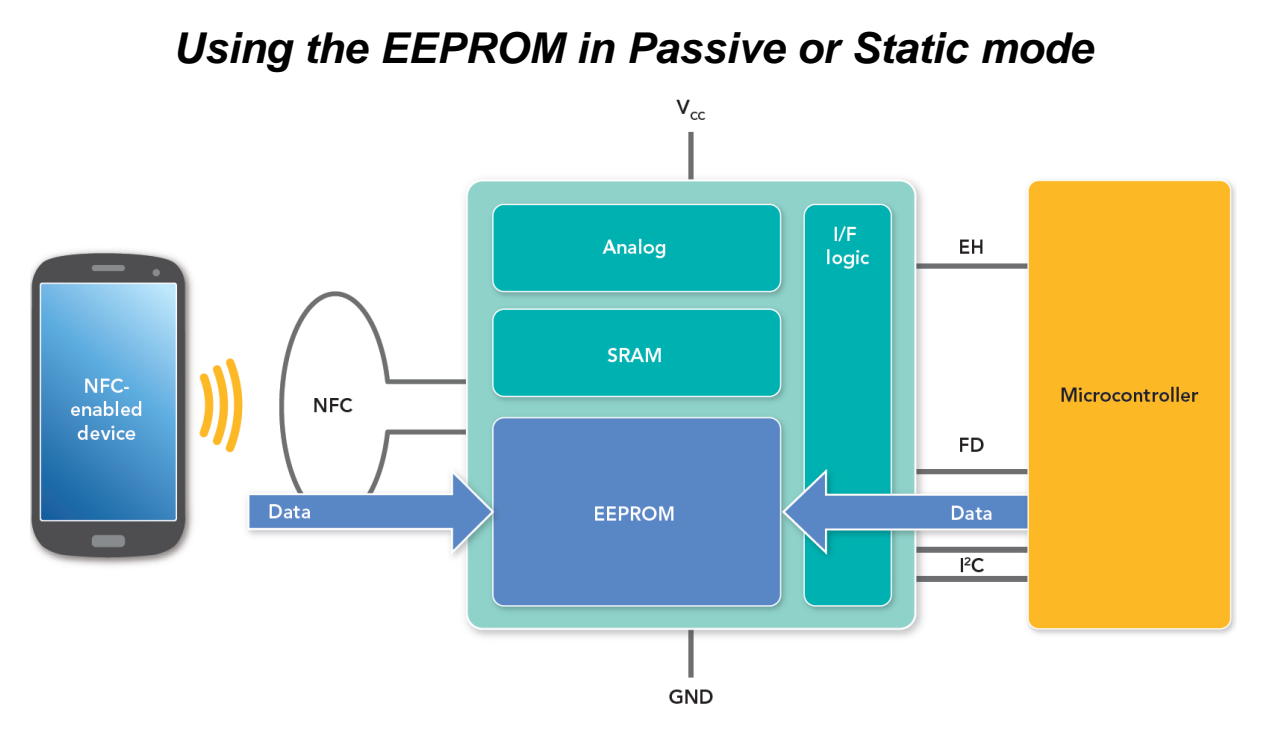

### *Using the SRAM in pass-through mode*

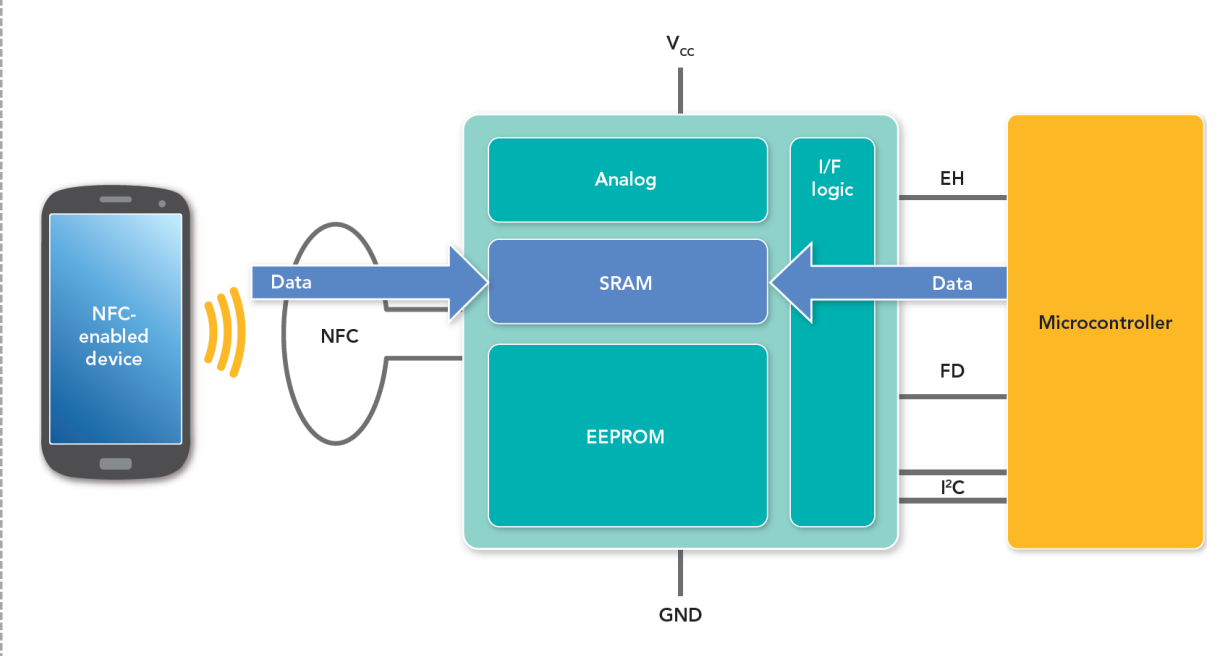

- With the power to the device off, the NFC interface can still operate and write into the EEPROM.
- Later, when the device has power, the microprocessor can access the previously written data via the I<sup>2</sup>C interface.
- Similarly, the microprocessor can write data to the EEPROM while powered for later access via the NFC interface whether or not the device has power.
- The NTAG I²C *plus* tag chip operates like a modem when in this mode.
- Data flows from the NFC interface through an SRAM buffer to the I²C serial bus interface or vice versa
- The on-chip, 64-byte SRAM preserves EEPROM access limits

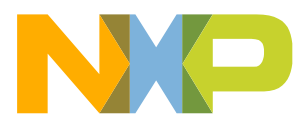

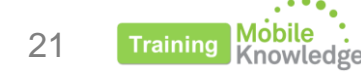

# **HOW THE NTAG I<sup>2</sup>C** *PLUS* **IS USED** ZERO POWER CONFIGURATION DEMO USE CASE

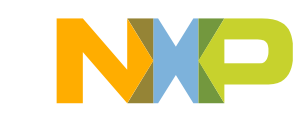

# **Application logic for zero power configuration use case (I)**

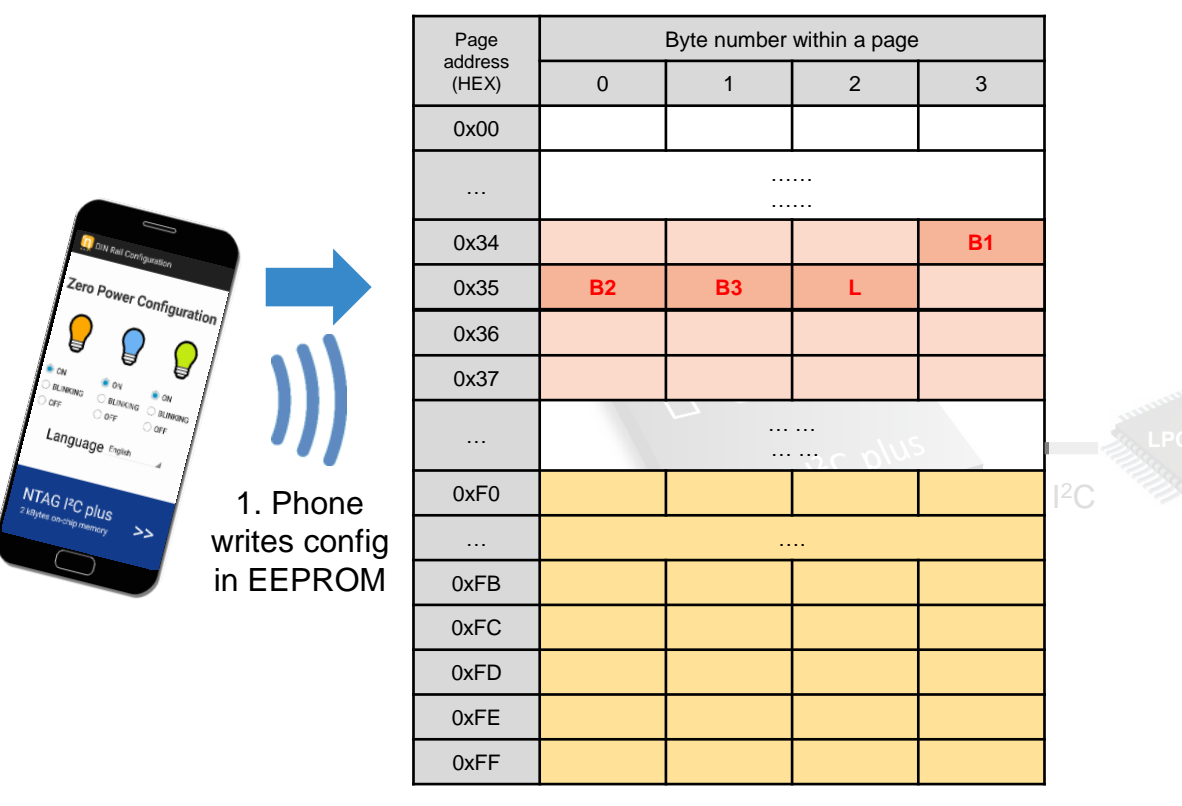

Fig. Simplified NTAG I<sup>2</sup>C *plus* memory map (NFC interface perspective)

SRAM mirror memory area (volatile memory)

EEPROM memory area (non-volatile memory)

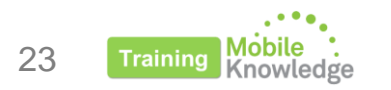

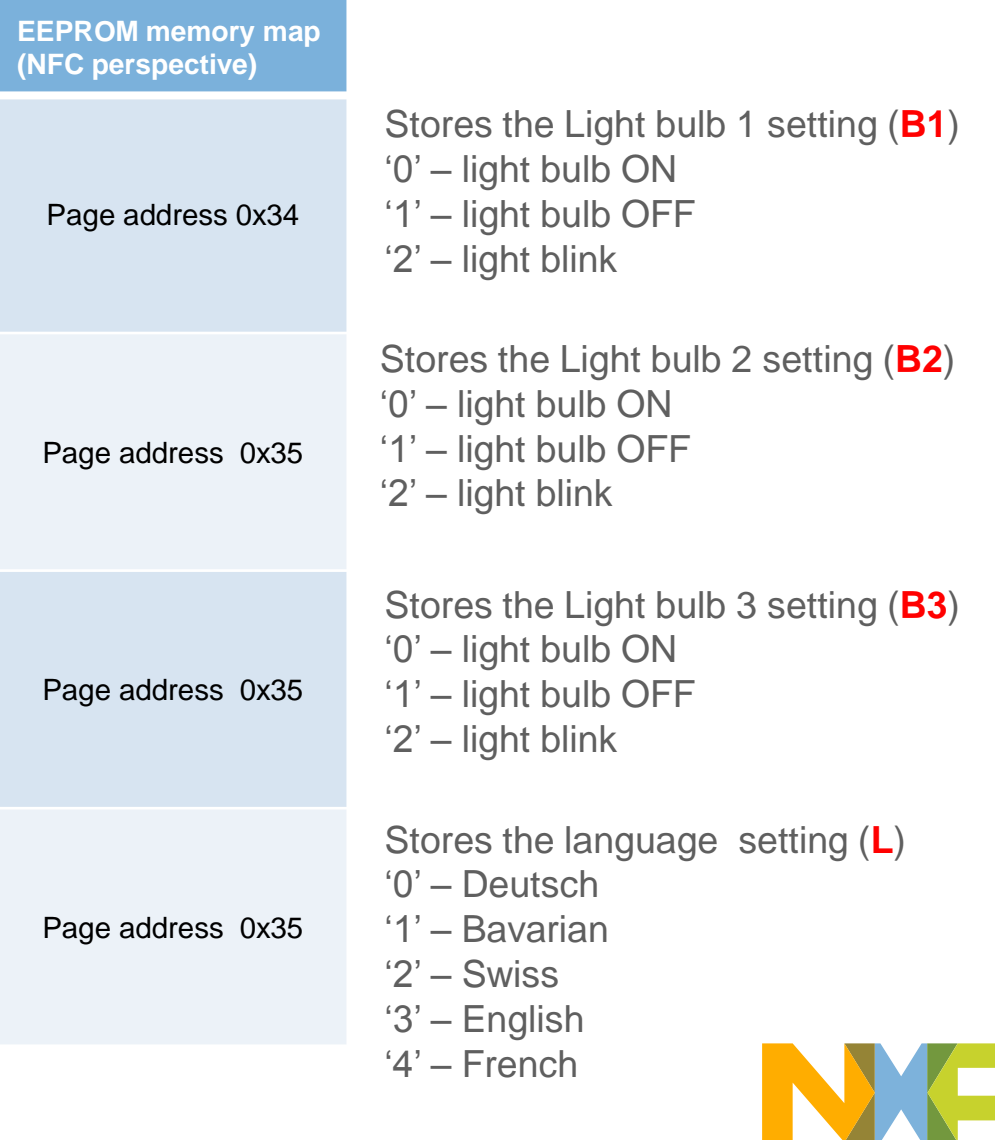

# **Application logic for zero power configuration use case (II)**

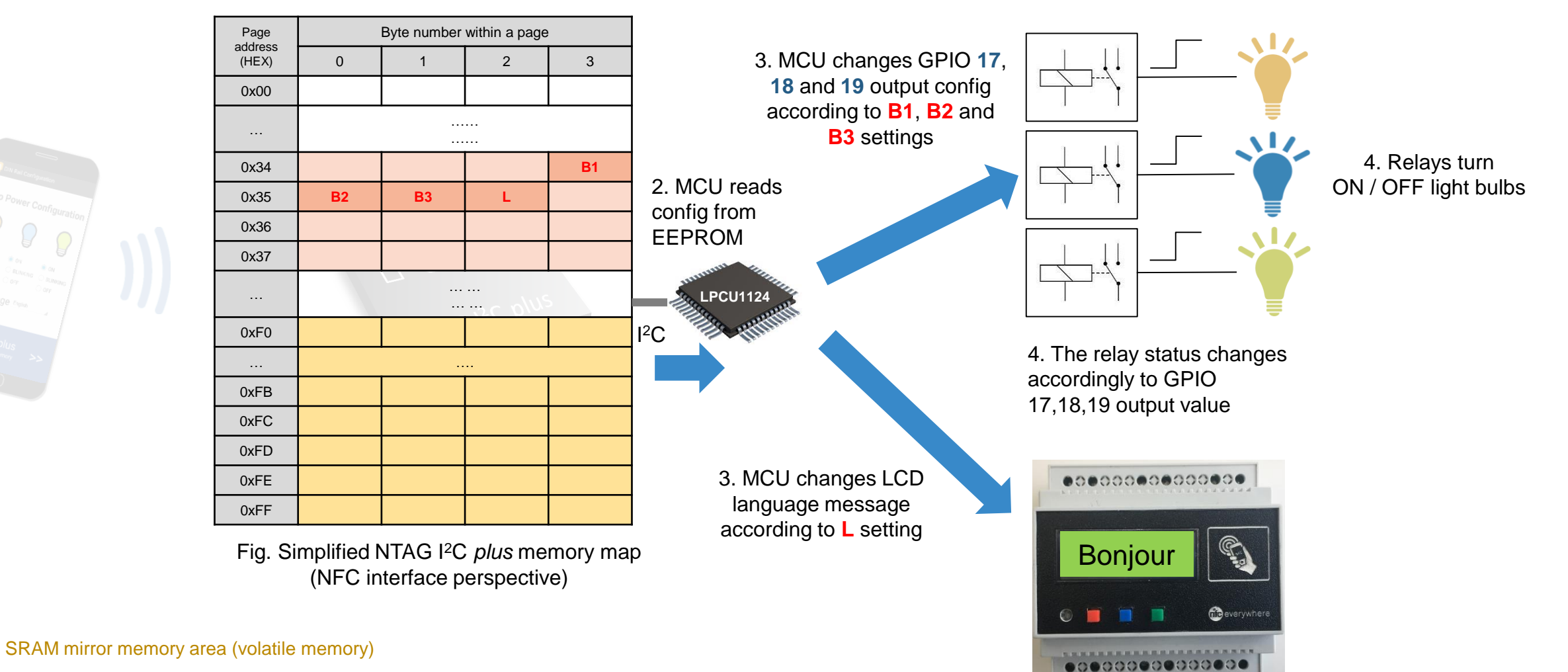

EEPROM memory area (non-volatile memory)

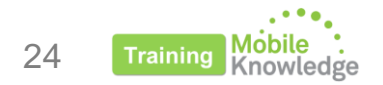

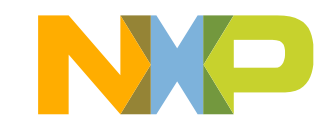

# **Application logic for zero power configuration use case (III)**

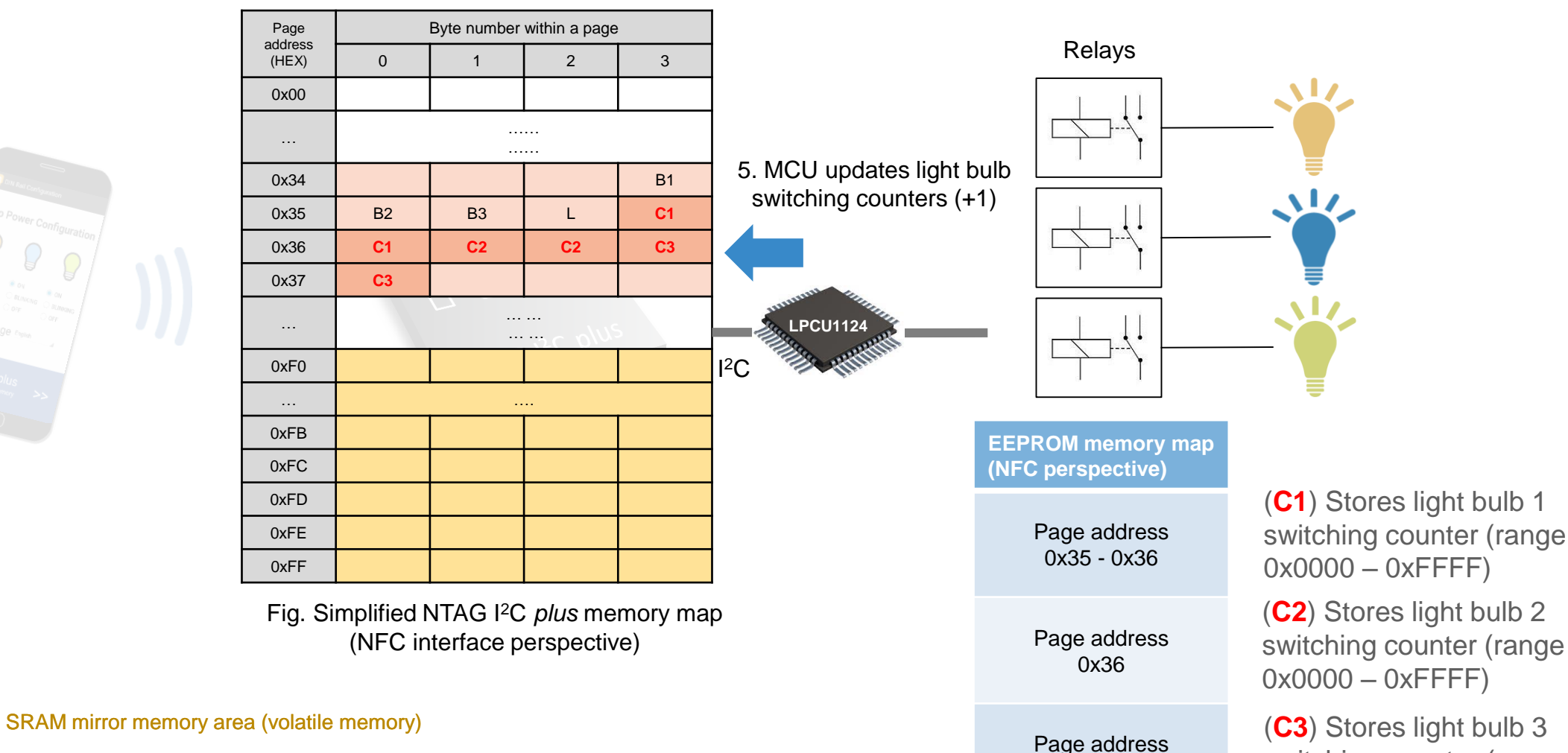

 $0x36 - 0x37$ 

EEPROM memory area (non-volatile memory)

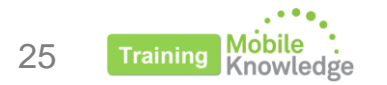

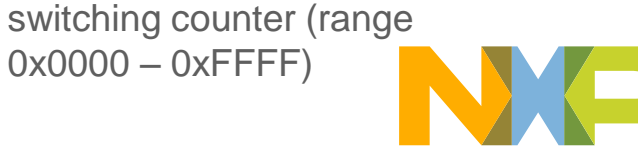

# **HOW THE NTAG I<sup>2</sup>C** *PLUS* **IS USED** PRODUCT DIAGNOSIS DEMO USE CASE

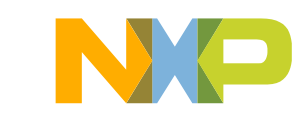

## **Application logic for product diagnosis use case** Read diagnosis

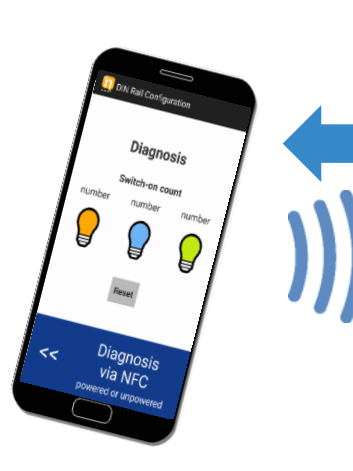

1. Phone reads switch counters values from EEPROM

Page address (HEX) Byte number within a page 0 | 1 | 2 | 3 0x00 … …… …… 0x34 | | | | | | B1 0x35 **B2 B3** L **C1** 0x36 **C1 C2 C2 C3** 0x37 **C3** … … … … … 0xF0 … …. 0xFB 0xFC 0xFD 0xFE 0xFF I  $2^{\circ}$ 

Fig. Simplified NTAG I<sup>2</sup>C *plus* memory map (NFC interface perspective)

#### SRAM mirror memory area (volatile memory)

EEPROM memory area (non-volatile memory)

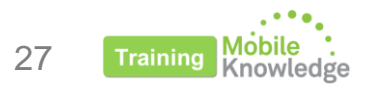

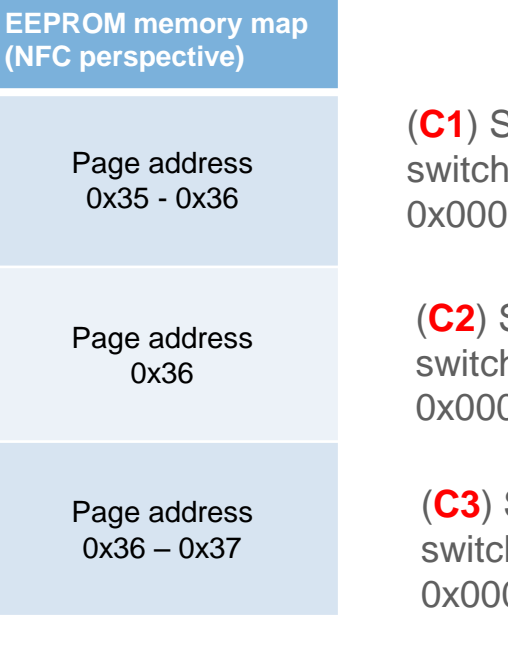

(**C1**) Stores light bulb 1 switching counter (range 0x0000 – 0xFFFF)

(**C2**) Stores light bulb 2 switching counter (range  $0x0000 - 0x$ FFFF)

(**C3**) Stores light bulb 3 switching counter (range 0x0000 – 0xFFFF)

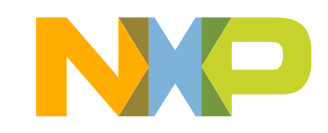

## **Application logic for product diagnosis use case** Reset diagnosis

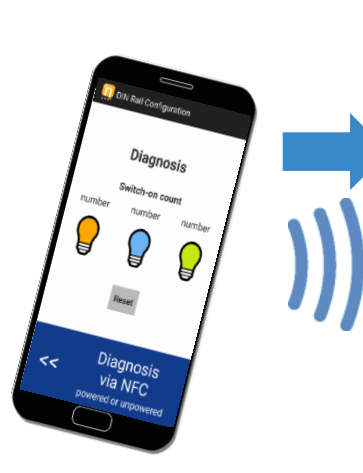

Page address (HEX) Byte number within a page 0 | 1 | 2 | 3 0x00 … …… …… 0x34 | | | | | | | | B1 0x35 **B2 B3** L 0x00 0x36 0x00 0x00 0x00 0x00 0x37 0x00  $\sim$ … … … … 0xF0 … …. 0xFB 0xFC 0xFD 0xFE 0xFF  $2C$ 

1. Phone resets switch counters to zero by writing to EEPROM

> Fig. Simplified NTAG I<sup>2</sup>C *plus* memory map (NFC interface perspective)

#### SRAM mirror memory area (volatile memory)

EEPROM memory area (non-volatile memory)

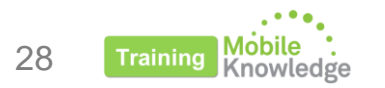

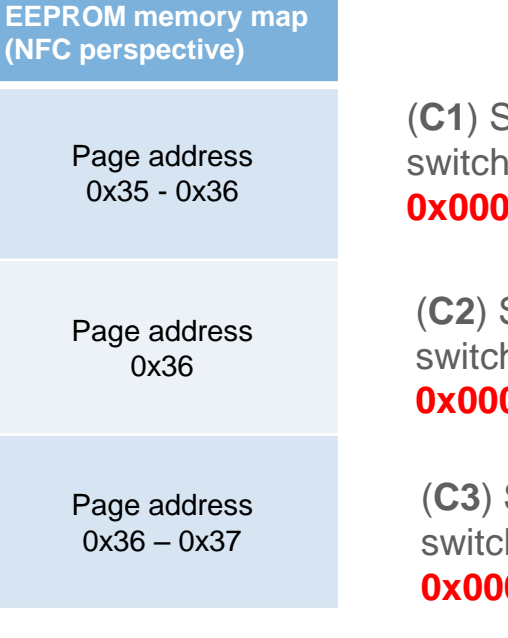

(**C1**) Stores light bulb 1 switching counter (range **0x0000** – 0xFFFF)

(**C2**) Stores light bulb 2 switching counter (range **0x0000** – 0xFFFF)

(**C3**) Stores light bulb 3 switching counter (range **0x0000** – 0xFFFF)

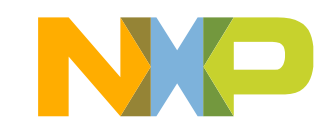

# **HOW THE NTAG I<sup>2</sup>C** *PLUS* **IS USED** FIRMWARE UPGRADE DEMO USE CASE

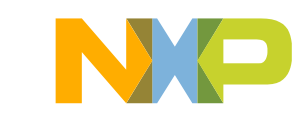

# **Application logic for firmware upgrade use case**

Secondary bootloader application

- NXP's LPC11U24 microcontroller provides two methods to update the flash contents:
	- − **In-system-programming (ISP)**: This method is used when we flash new contents using the USB port and a computer (drag-and-drop a binary file).
	- − **In application programming (IAP):** Programming is performed by erase and write operation on the on-chip flash memory, as directed by the end-user application code

**IAP methods are used for firmware upgrade via NFC**

• A **secondary bootloader** application is a piece of code which allows a user application code to be downloaded via alternative channels to the USB (i.e.: firmware upgrade via NFC).

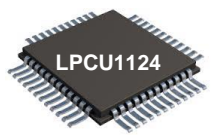

The LPC11U24 flash memory is divided into 8 sectors of 4 Kb each one (total 32kB)

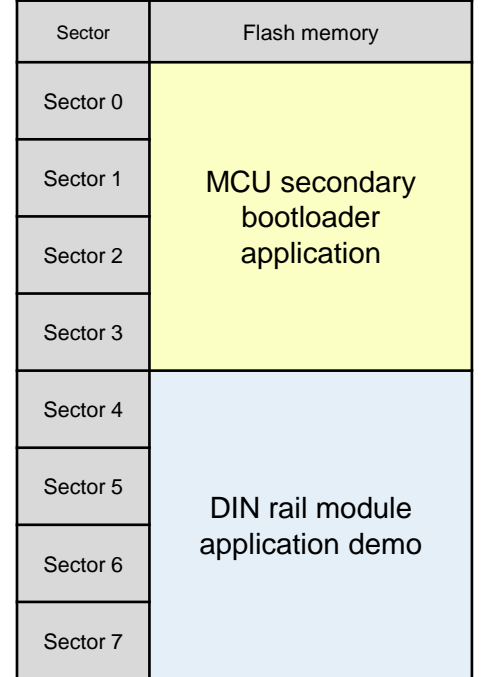

Fig. Simplified LPC11U24 flash memory map

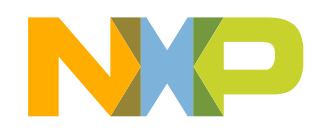

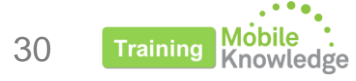

# **Application logic for firmware upgrade use case**

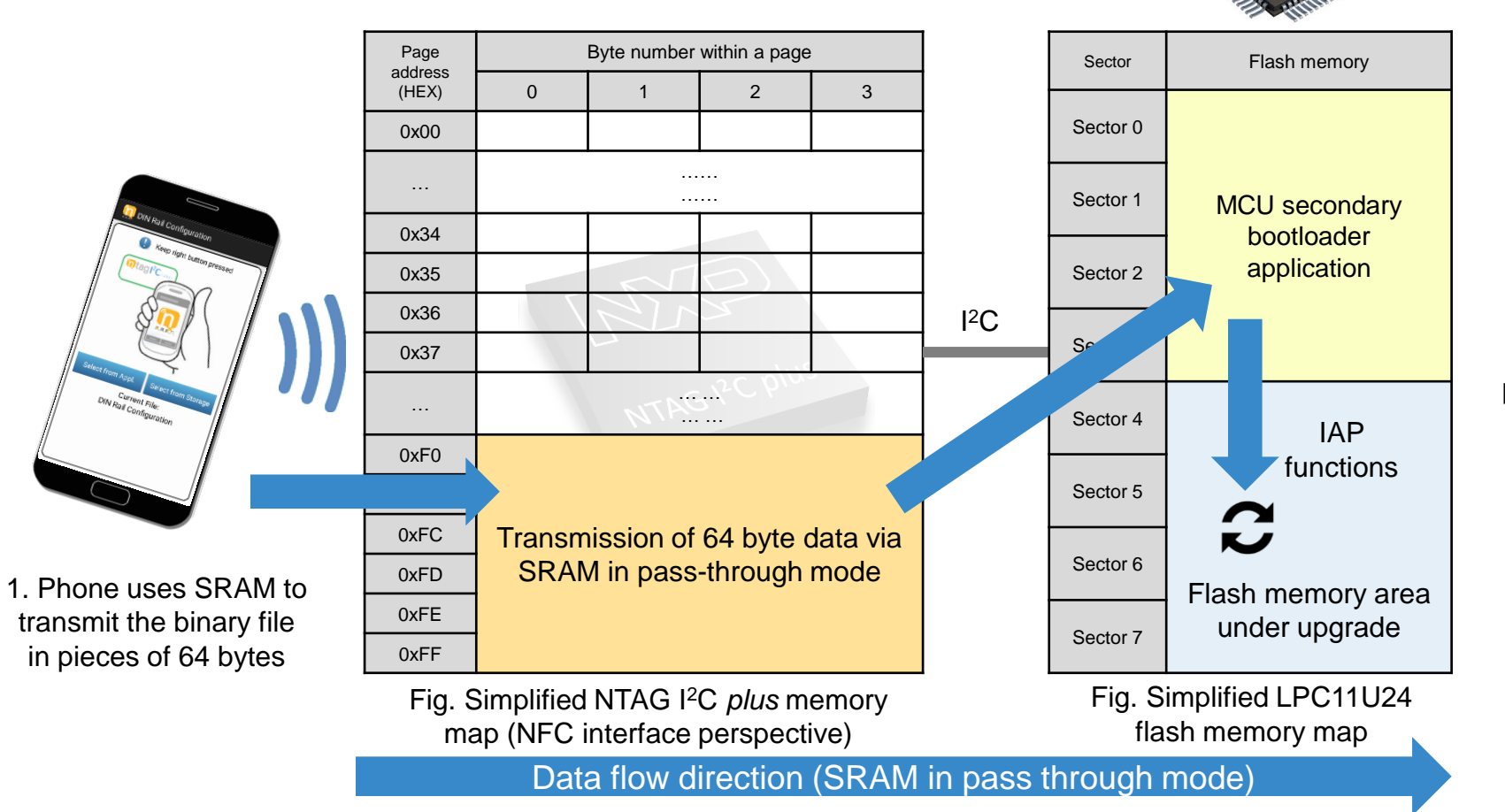

Firmware upgrade can be performed with the DIN module off using NTAG I2C plus **energy harvesting** feature

**LPCU1124**

SRAM mirror memory area (volatile memory)

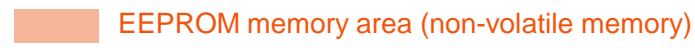

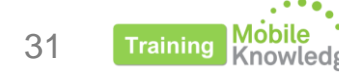

# **SOFTWARE INTEGRATION** MCU / EMBEDDED

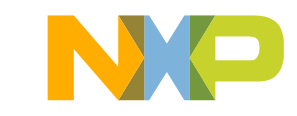

Develop - NTAG I2C Explorer Demo/src/main.c - LPCXpresso

File Edit Source Refactor Navigate Search Project Run Window Help

### BLAND SAY DIS DUEN DRA REXISIAN MI

Project Explorer  $\boxtimes$  3. Peripherals+ 3000 Registers 4. Symbol Viewer

- $\triangleright$   $\mathbb{Z}^5$  lpc chip 11 ux lib
- **NTAG I2C API**
- > <>> NTAG\_I2C\_Explorer\_Blink
- > <>> NTAG\_I2C\_Explorer\_BootLoader
- > <>> NTAG\_I2C\_Explorer\_Demo
- > 25 nxp\_lpcxpresso\_11u24h\_board\_lib

#### **U** Quickstart Panel  $\[\mathbb{X}\]$  (x)= Variables  $\[\bullet_0\]$  Breakpoints  $\[\cdot\]$  Dutline  $\[\cdot\]$  Expressions

X Start here

 $\bullet$  Import project(s)<br> $\widehat{16}$  New project...

Build all projects []

### **MCU code overview**

#### **Lpc\_chip\_11uxx\_lib & nxp\_lpcxpresso\_11u24h\_board\_lib**

LPCOpen software libraries (drivers and middleware) supporting development on top of LPC MCU solutions. These two libraries bring support to LPC11U24 LPCXpresso board

### **NTAG\_I2C\_ API**

日图

Implements the NTAG I<sup>2</sup>C *plus* command set and offers an API to developers to communicate with NTAG I<sup>2</sup>C *plus* from the I<sup>2</sup>C interface.

### **NTAG\_I2C\_Explorer\_Blink**

Sample project that sets into blinking mode the NTAG I2C Explorer board LED as soon as an RF field is detected.

#### **NTAG\_I2C\_Explorer\_Bootloader**

Implements the secondary boot loader application. It is flashed at on-chip flash memory address starting at 0x0000 0000 and it is the first application to be executed after MCU boots.

#### **NTAG\_I2C\_Explorer\_Demo**

Implements the logic supporting the DIN rail module demo application for Zero power operation, diagnostics and firmware upgrade via NFC use cases.

\* Reference MCU code can be downloaded from: <http://www.nxp.com/documents/software/SW3647.zip>

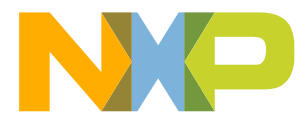

# **Useful functions dealing with NTAG I<sup>2</sup>C** *plus* **from I<sup>2</sup>C interface**

#### B Project Ex... ※ 另 Periphera... 調

 $\triangleright$   $\triangleright$  HAL\_BSPLPC11U37H

 $\triangleright$  In ntag bridge.h  $\triangleright$   $\blacksquare$  ntag\_defines.h > In ntag\_device\_list.h  $\triangleright$   $\blacksquare$  h ntag\_driver.h  $\triangleright$   $\blacksquare$  h tnpi\_bridge.h  $\triangleright$   $\blacksquare$  Inpi\_defines.h > In tnpi\_device\_list.h  $\triangleright$   $\blacksquare$  h tnpi\_driver.h

b lpc\_chip\_11ux lib ⊿ S NTAG\_I2C\_API  $\triangleright$   $\mathbf{H}$  Archives  $\triangleright$  [50] Includes  $\triangleright$   $\triangleright$  Debug  $\triangleright$   $\triangleright$  Release  $\triangle$  SFC

> $\triangleright$   $\triangleright$  HAL I2C  $\triangleright$   $\triangleright$  HAL ISR  $\rightarrow$  HAL\_NTAG  $\blacktriangle$   $\blacktriangleright$  inc

**Memory operations (I<sup>2</sup>C side)**

- **NTAG\_ReadBytes** (NTAG\_HANDLE\_T **ntag**, uint16\_t **address**,uint8\_t \*bytes, uint16\_t **len**);
- **NTAG\_WriteBytes(**NTAG\_HANDLE\_T **ntag**, uint16\_t **address**, const uint8\_t \*bytes, uint16\_t **len**);

e.g.: Read SRAM memory

• **NTAG\_ReadBytes(**ntag\_handle, NFC\_MEM\_ADDR\_START\_SRAM, sram\_buf, NFC\_MEM\_SRAM\_SIZE);

#### **Register operations**

- **NTAG\_ReadRegister** (NTAG\_HANDLE\_T **ntag**, uint8\_t **reg**, uint8\_t \***val**);
- **NTAG\_WriteRegister(**NTAG\_HANDLE\_T **ntag**, uint8\_t **reg**, uint8\_t mask, uint8\_t **val**);

e.g. Detect RF field presence

• **NTAG ReadRegister** (ntag handle, NFC MEM OFFSET NS REG, &reg);

**Setting SRAM for pass-throug mode operation**

- **NTAG\_SetPthruOnOff(**NTAG\_HANDLE\_T **ntag**, BOOL **on**)
- **NTAG\_SetTransferDir(**NTAG\_HANDLE\_T **ntag**, NTAG\_TRANSFER\_DIR\_T **dir**)
- E.g. Set transfer direction  $RF \rightarrow I2C$
- **NTAG\_SetTransferDir(**ntag\_handle, **RF\_TO\_I2C**);

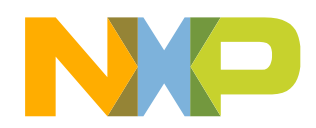

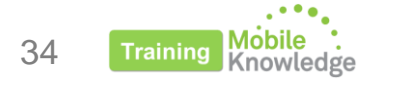

 $\triangleright$   $\Box$  ntag\_bridge.c

m.

**… and more**

## *NTAG\_I2C\_Explorer\_bootloader* **application flow**

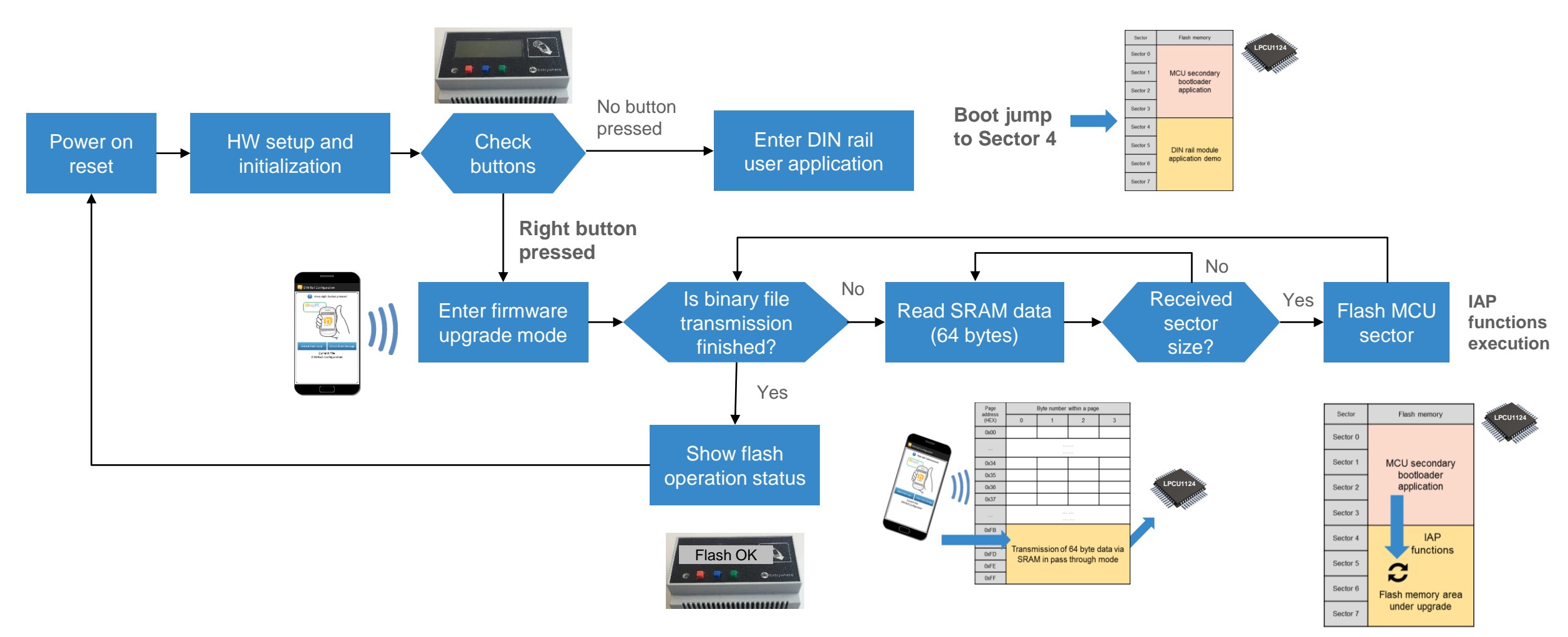

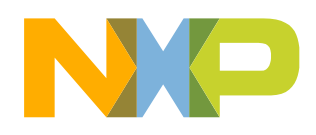

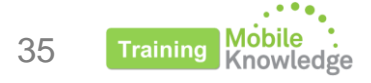

# *NTAG\_I2C\_Explorer\_demo* **application flow**

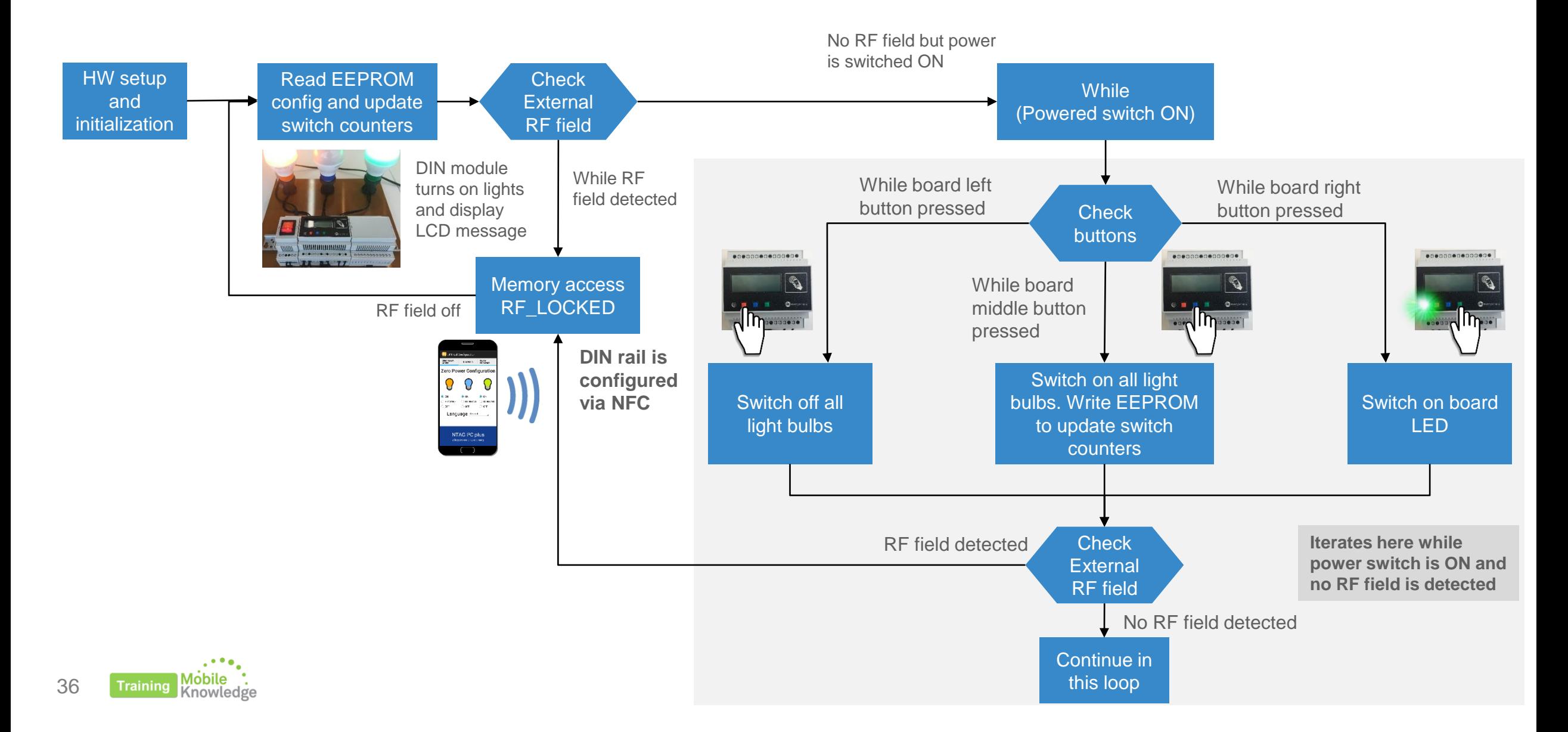

# **SOFTWARE INTEGRATION** PHONE / NFC DEVICE

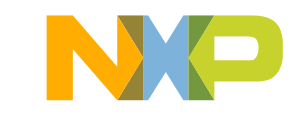

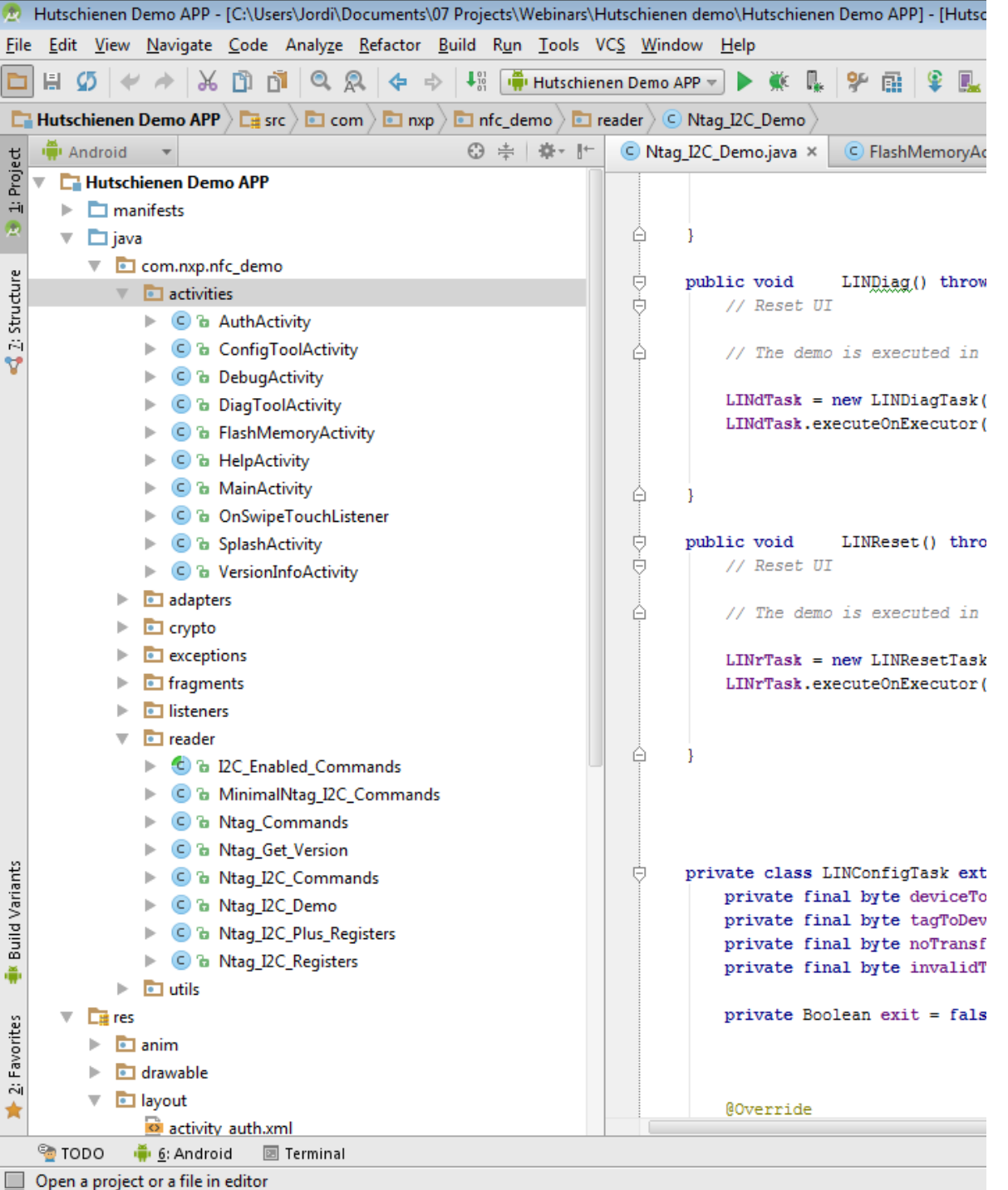

# **NFC DIN Rail Android demo app code overview**

- The Android application is intended to operate on devices running Android version 4.0 and beyond.
- It can be imported in Android Studio IDE.
- Classes and methods are implemented according NTAG I²C plus datasheet.
- NTAG I<sup>2</sup>C *plus* command set is implemented and an API for developers is offered, so they may communicate with NTAG I<sup>2</sup>C *plus* from the NFC interface.

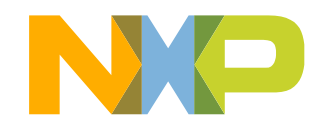

# **Useful functions dealing with NTAG I<sup>2</sup>C** *plus* **from RF interface**

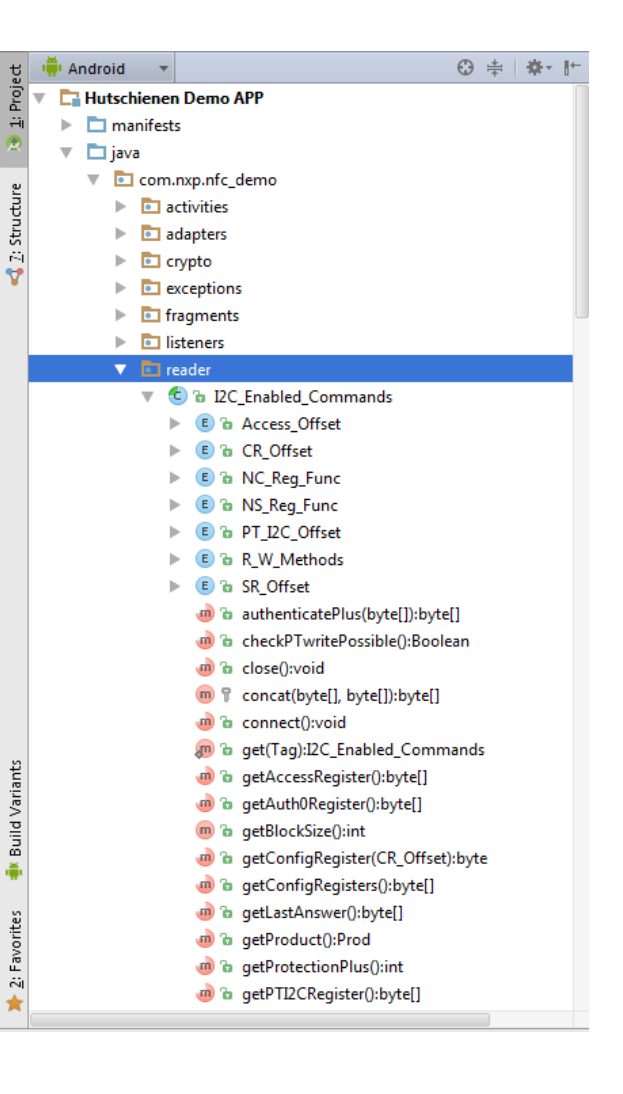

### **Memory operations (RF side)**

- public void **write**(byte[] **data**, byte **blockNr**)
- public byte[] **read**(byte **blockNr**)
- public byte[] **fast\_read**(byte **startAddr**, byte **endAddr**)
- public void **fast\_write**(byte[] data, byte **startAddr**, byte **endAddr**)
- public void **SectorSelect**(byte **sector**)
- public byte[] **pwdAuth**(byte[] **pwd**)

### **Register operations**

- public abstract byte **getSessionRegisters**()
- public abstract byte **getConfigRegisters**()
- public abstract void **writeConfigRegisters**(byte **NC\_R**, byte **LD\_R**, byte **SM\_R**,byte **WD\_LS\_R**, byte **WD\_MS\_R**, byte I**2C\_CLOCK\_STR**)

### **Additional functions to deal with SRAM ( previous ones can be used as well)**

- public abstract byte[] **readSRAMBlock**()
- public byte[] **readSRAM**(int **blocks**, R\_W\_Methods **method**)
- public void **writeSRAM**(byte[] **data**, R\_W\_Methods **method**, WriteSRAMListener **listener**)
- public abstract void **writeSRAMBlock**(byte[] **data**, WriteSRAMListener **listener**)

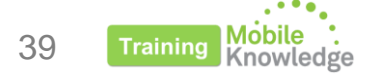

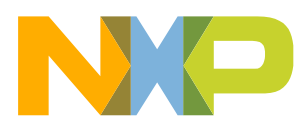

# **NFC DIN Rail Android demo application flow**

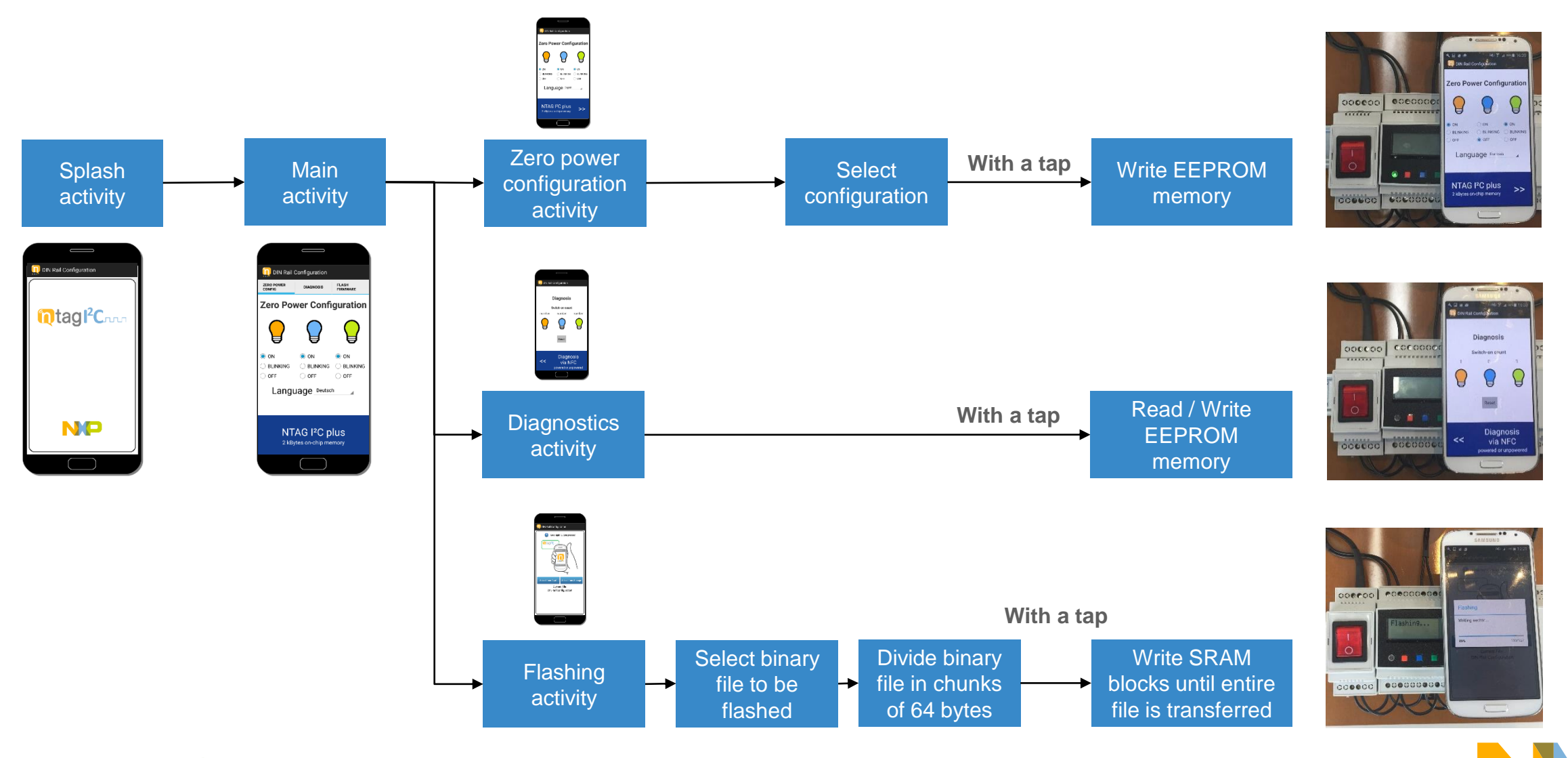

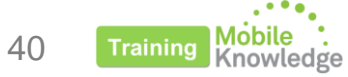

# EVERYTHING YOU NEED TO BUILD YOUR **PARAMETRIZATION VIA NFC**  SOLUTION IS HERE!

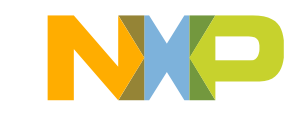

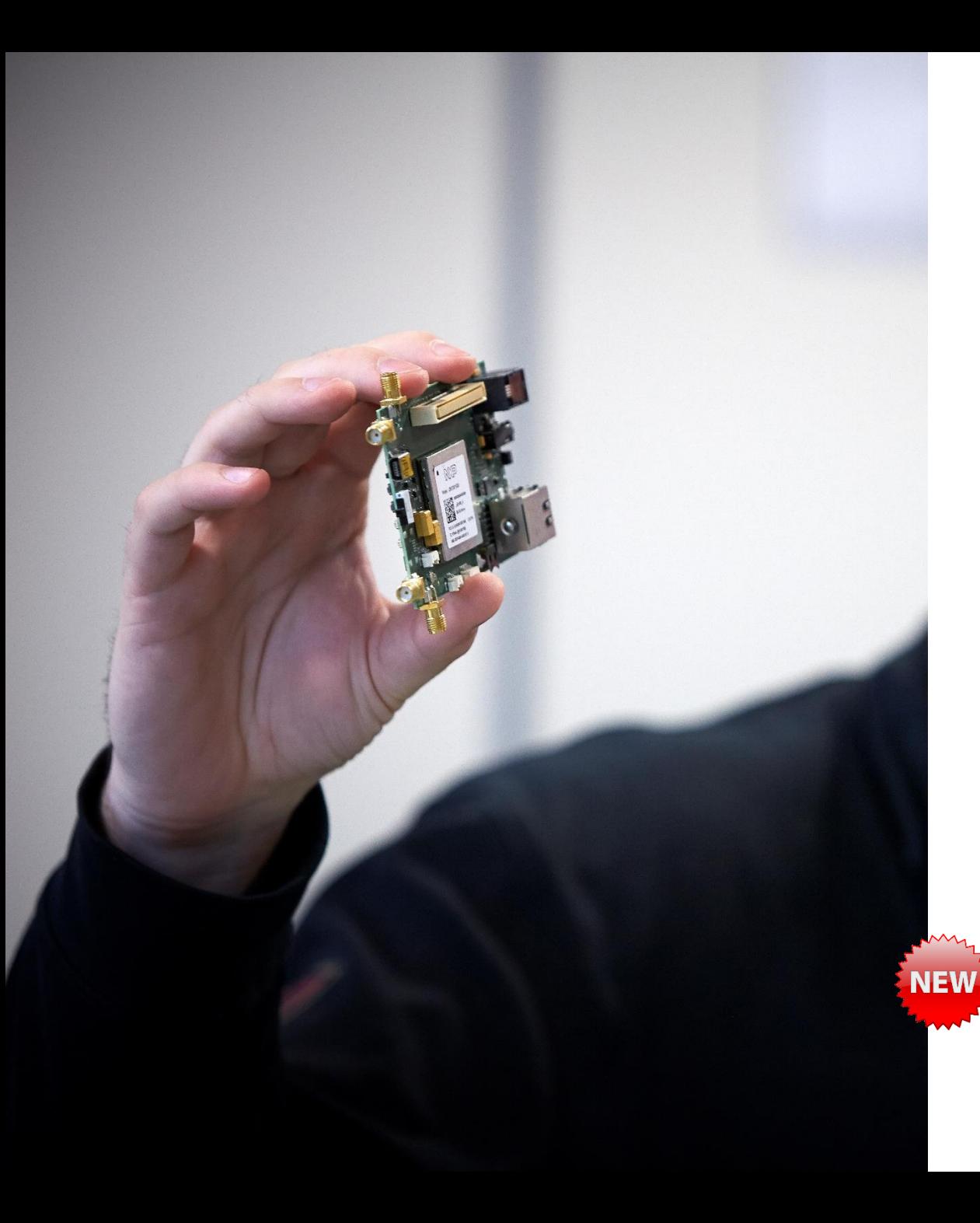

# **Summary of available resources**

- Android reference source code
	- − <http://www.nxp.com/documents/software/SW3648.zip>
- MCU reference source code
	- − <http://www.nxp.com/documents/software/SW3647.zip>
- NTAG I<sup>2</sup>C *plus* Explorer kit
	- − http://www.nxp.com/products/wireless-connectivity/nfc-and[reader-ics/connected-tag-solutions/ntag-ic-plus-explorer-kit](http://www.nxp.com/products/wireless-connectivity/nfc-and-reader-ics/connected-tag-solutions/ntag-ic-plus-explorer-kit-with-nfc-reader-development-kit:OM5569-NT322ER)with-nfc-reader-development-kit:OM5569-NT322ER

### • NTAG I<sup>2</sup>C *plus* Flex kit with additional antennas

- − http://www.nxp.com/products/wireless-connectivity/nfc-and[reader-ics/connected-tag-solutions/ntag-ic-plus-flex-kit](http://www.nxp.com/products/wireless-connectivity/nfc-and-reader-ics/connected-tag-solutions/ntag-ic-plus-flex-kit-containing-additional-flex-antennas:OM5569-NT322F)containing-additional-flex-antennas:OM5569-NT322F
- HW design files
	- − <http://www.nxp.com/documents/software/SW3641.zip>
	- − <http://www.nxp.com/documents/software/SW3639.zip>
	- − <http://www.nxp.com/documents/software/SW3638.zip>
- DIN rail module source code
	- − <https://community.nxp.com/docs/DOC-333834>

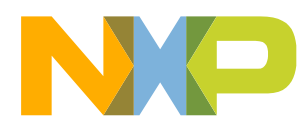

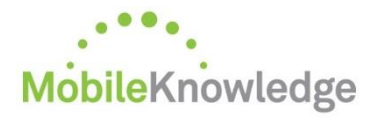

**Software development** in Android and iOS **Embedded software** for MCUs **JCOP, Java Card operating Systems Hardware design and development** Digital, analog, sensor acquisition, power management **Wireless communications** WiFi, ZigBee, Bluetooth, BLE **Contactless antenna** RF design, evaluation and testing

**MIFARE® product-based** applications End-to-end systems, readers and card-related designs **EMVco** applications Readers, cards, design for test compliancy (including PCI) **Secure Element management** GlobalPlatform compliant backend solutions **Secure services provisioning** OTA, TSM services

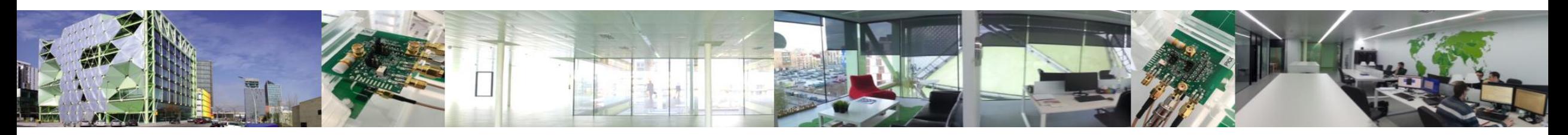

**We help companies leverage the mobile and contactless revolution** 

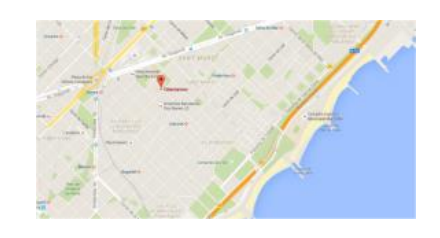

#### **MobileKnowledge**

Roc Boronat 117, P3M3 08018 Barcelona (Spain)

**Get in touch with us** [www.themobileknowledge.com](http://www.themobileknowledge.com/) [mk@themobileknowledge.com](mailto:mk@themobileknowledge.com)

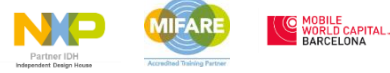

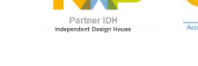

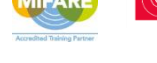

44

**Traininc** 

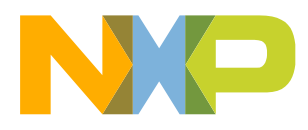

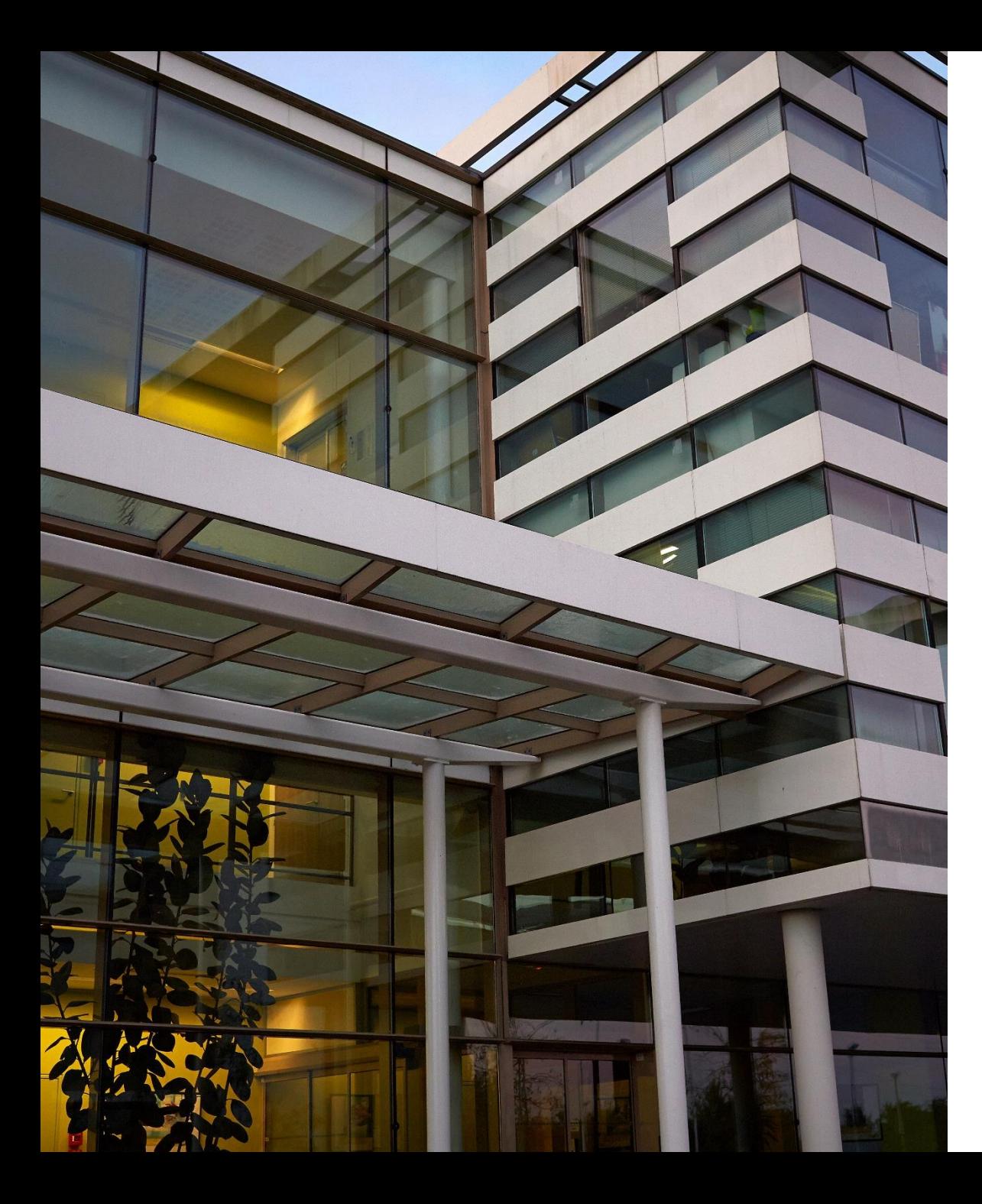

# **Parametrization via NFC**

Jordi Jofre (Speaker) Angela Gemio (Host)

### **Thank you for your kind attention!**

Please remember to fill out our **evaluation survey** (pop-up)

Check your email for **material download** and on-demand **video** addresses

Please check NXP and MobileKnowledge websites for **upcoming webinars** and **training sessions**

<http://www.nxp.com/support/classroom-training-events:CLASSROOM-TRAINING-EVENTS> [www.themobileknowledge.com/content/knowledge-catalog-0](http://www.themobileknowledge.com/content/knowledge-catalog-0)

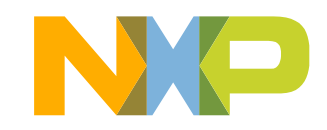